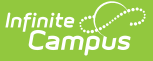

# **WDE-684 TCS Extract (Wyoming)**

Last Modified on 03/14/2024 7:26 am CDT

Data [Submission](http://kb.infinitecampus.com/#wde-684-tcs-extract-layouts) | [Report](http://kb.infinitecampus.com/#report-logic) Logic | [Report](http://kb.infinitecampus.com/#report-editor-details) Editor Details | [Generating](http://kb.infinitecampus.com/#generating-the-extract) the Extract | WDE-684 TCS Extract Layouts

Tool Search: WDE684

The WDE-684 Teacher Course Student Extract is used to identify at-risk students and is used in the Wyoming Education Resource Block Grant Model.

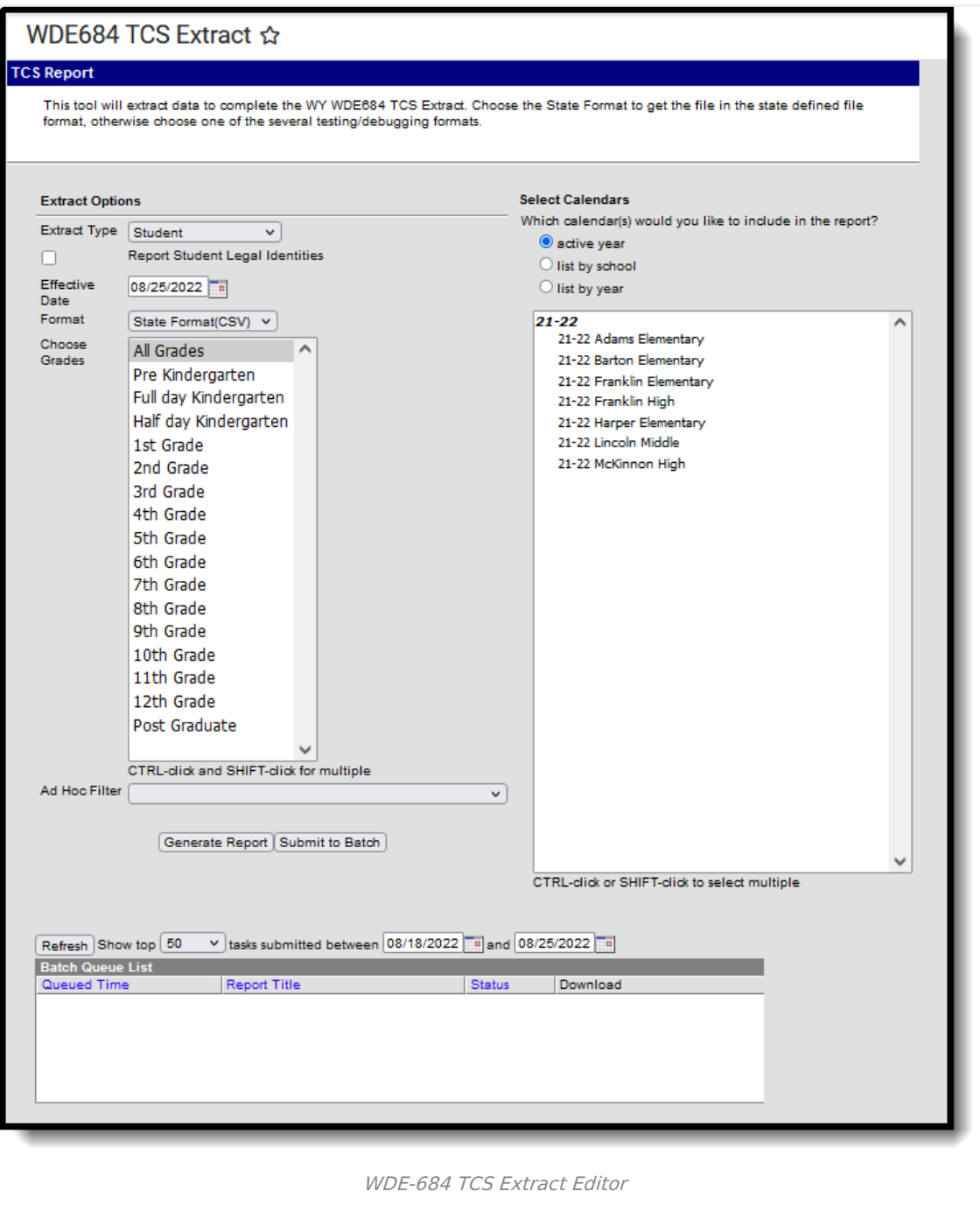

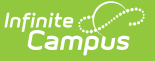

## **Data Submission**

The collection window for both the Student and the Section extracts runs from early to mid October. It is recommended that each school review the data prior to submission in an effort to correct serious errors before the deadline.

# **Report Logic**

Records only report for enrollments in the selected calendar(s).

The following logic applies to the **Student** extract:

- A student record reports based on **Subsequent Year Reporting** logic when the following criteria are met:
	- Populates a record for any student's enrollment with a Subsequent Year Reporting date falls on or within the extract Effective Date and the student's Primary enrollment Start Date.
	- There may be multiple records reported if the Date is entered on multiple enrollments.
	- To report, an enrollment must not be marked as Exclude, or in a Grade Level marked as Exclude.
	- If the student has a Subsequent Year Reporting value on an enrollment in a school that no longer exists, a record is reported in the year in which the Subsequent Year Reporting date falls. Only one record is reported per qualifying enrollment.

The following logic applies to the **Section Enrollment** extract:

- Only one record reports per section enrollment, unless the student has exited and re-entered the section. Multiple records report if the student exited the section in one enrollment and re-entered in a different enrollment.
- The State Code field must be populated with a Course Number in the [Courses](http://kb.infinitecampus.com/help/course-information1) Editor in order to appear in the section report. All classes with course state codes from the beginning of the school year up to the date selected in the extract editor will report.
- If a teacher has more than district assignment, the teacher will only be reported once.
- Course Section roster start and end dates are first used to determine inclusion in the report.
	- o If the roster start and end date fields are null, the student's enrollment start and end dates will be used. If there are multiple enrollments for the student, the enrollment record that starts between or on the start and end date of the roster will be used.
	- If the enrollment start or end dates fall outside of the date range, term start and end dates will be used.
- In order to to be included in this report, the following characteristics must be met:
	- Roster Start Date must be Null or on or before the Effective Date of the report.
	- o The Course/Section Term Start Date must be on or before the Effective Date of the report.
	- o The student must be enrolled in the Calendar and Year in which the Course/Section exists and the enrollment Start Date must be on or before the Effective Date of the report.
	- A student will be included in the report if there is a date entered in the Subsequent Year Reporting field of Enrollments in any enrollment from the previous year if the Subsequent Year Reporting date is:
		- On or before the enrollment causing the record to populate,
		- On or after the Start Date of the current year calendar and
		- On or before the End Date of the current year calendar. Each record that meets these requirements will populate a record.

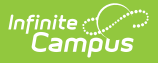

Students marked as No Show or State Exclude or those enrolled in a Grade Level marked as Exclude will not be included in the report. With the release of Campus.1717. Courses marked as State Exclude are not reported.

The following logic applies to the **Special Education** extract:

- Reports Primary enrollments only.
- Reports one record for:
	- The most recent (latest Start Date) primary enrollment that has a Start Date before or on the extract Effective Date and an active IEP during the primary enrollment Start and End Date range AND
	- Any primary enrollment that is not most recent that was active on or before the extract Effective Date, and:
		- 1. Overlaps an IEP
		- 2. Has a Program Exit Date, where the date is on or before the extract Effective Date
		- 3. Falls within the calendar year associated with the enrollment
- IEP-based fields report from the most recent, locked IEP that was active during the primary enrollment.
- Reports a record when the student has a locked, "Initial" Evaluation at any time during the calendar.
- Records will not report for students with Enrollments marked as State Exclude or enrolled in a Grade Level or Calendar marked as Exclude.
- Each SPED report record populates all SPED-based fields from the most recent (latest Start Date) locked IEP that overlaps the Primary enrollment's date range.
- Each primary enrollment's enrollment-based fields must report from this enrollment and not from any other enrollment.
- If the student has a Special Ed Status of 'R' or 'I', only the following fields report:
	- WISERID
	- StudentLastName
	- o StudentFirstName
	- ResidentSchoolID
	- DistrictID
	- StudentOutOfStateTransfer

# **Report Editor Details**

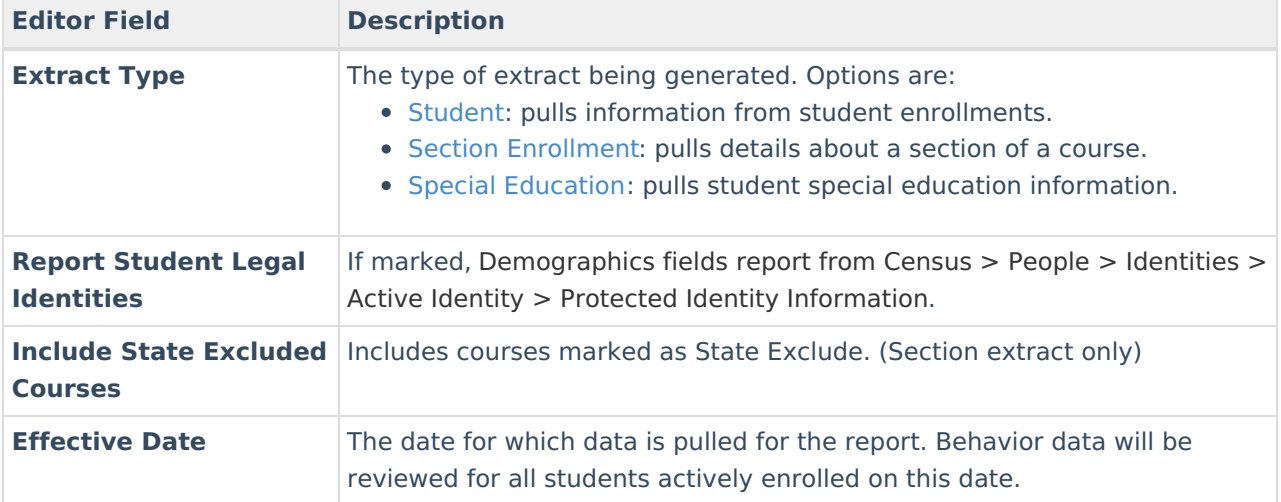

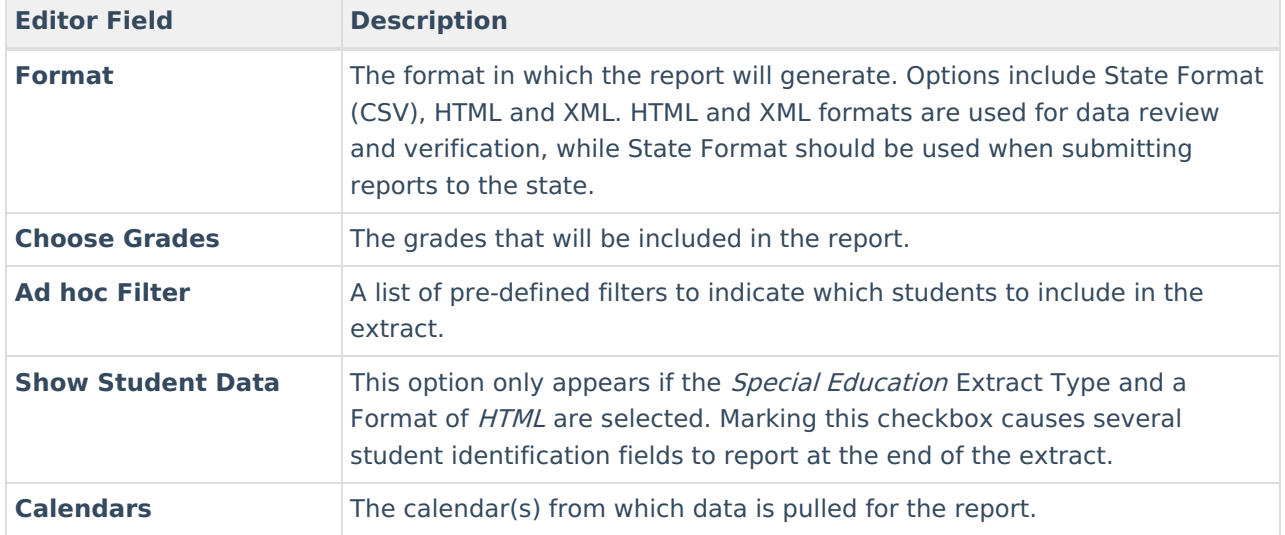

# **Generating the Extract**

- 1. Select the **Extract Type** from the dropdown list. Options are [Student](http://kb.infinitecampus.com/#WDE-684TCSExtract\(Wyoming\)-StudentFormat), Section [Enrollment](http://kb.infinitecampus.com/#WDE-684TCSExtract\(Wyoming\)-SectionEnrollmentFormat), and Special [Education](http://kb.infinitecampus.com/#WDE-684TCSExtract\(Wyoming\)-SpecialEducationFormat).
- 2. Indicate if Demographics fields should **Report Student Legal Identities**.
- 3. Mark **Include State Excluded Courses** to include courses that are marked as State Exclude but otherwise meet logic requirements.
- 4. Enter the **Effective Date** of the report in mmddyyyy format or by clicking the calendar icon.
- 5. Select the **Format** in which the report should be generated.
- 6. Select the **Grade Levels** to include in the report.
- 7. Select an **Ad hoc Filter** to limit results to a pre-defined filter.
- 8. If generating a Special Education extract in HTML format, indicate if the extract should **Show Student Data**.
- 9. Select the **Calendar(s)** to include in the report.
- 10. Click **Generate Extract** to generate the report in the indicated format or **Submit to Batch** to schedule when the report will generate.

Users have the option of submitting a request to the batch queue by clicking **Submit to Batch** instead of Generate Extract. This process allows larger reports to generate in the background, without disrupting the use of Campus. For more information about submitting a report to the batch queue, see the Batch [Queue](https://kb.infinitecampus.com/help/batch-queue) article.

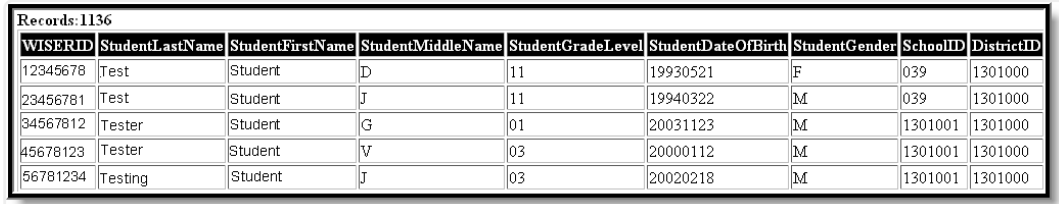

WDE-684 Student Format -HTML

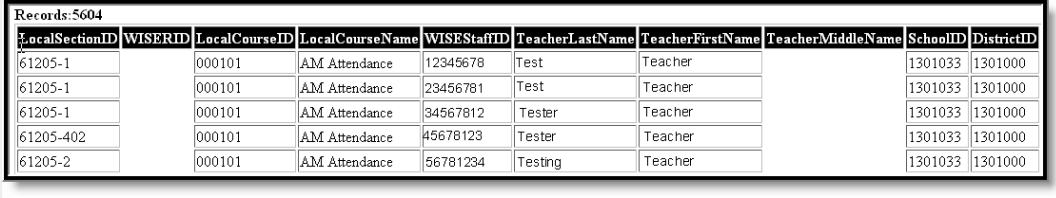

WDE-684 Section Enrollment Format - HTML

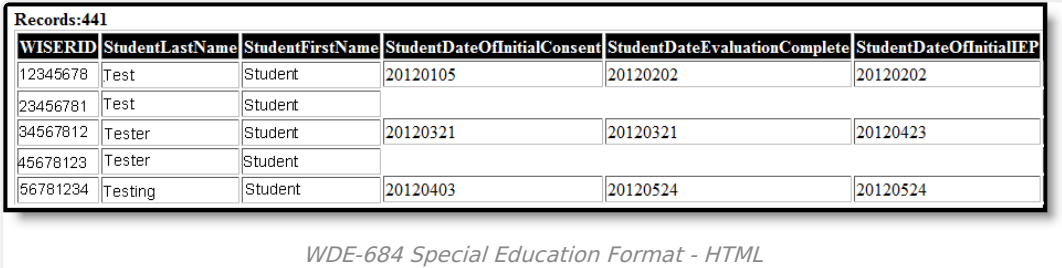

# **WDE-684 TCS Extract Layouts**

[Student](http://kb.infinitecampus.com/#student-format) Format | Section [Enrollment](http://kb.infinitecampus.com/#section-enrollment-format) Format | Special [Education](http://kb.infinitecampus.com/#special-education-format) Format | [Student](http://kb.infinitecampus.com/#student-lunch-options) Lunch Options

## **Student Format**

If the **Report Student Legal Identities** is marked, Demographics fields report from Census > People > Identities > Active Identity > Protected Identity Information

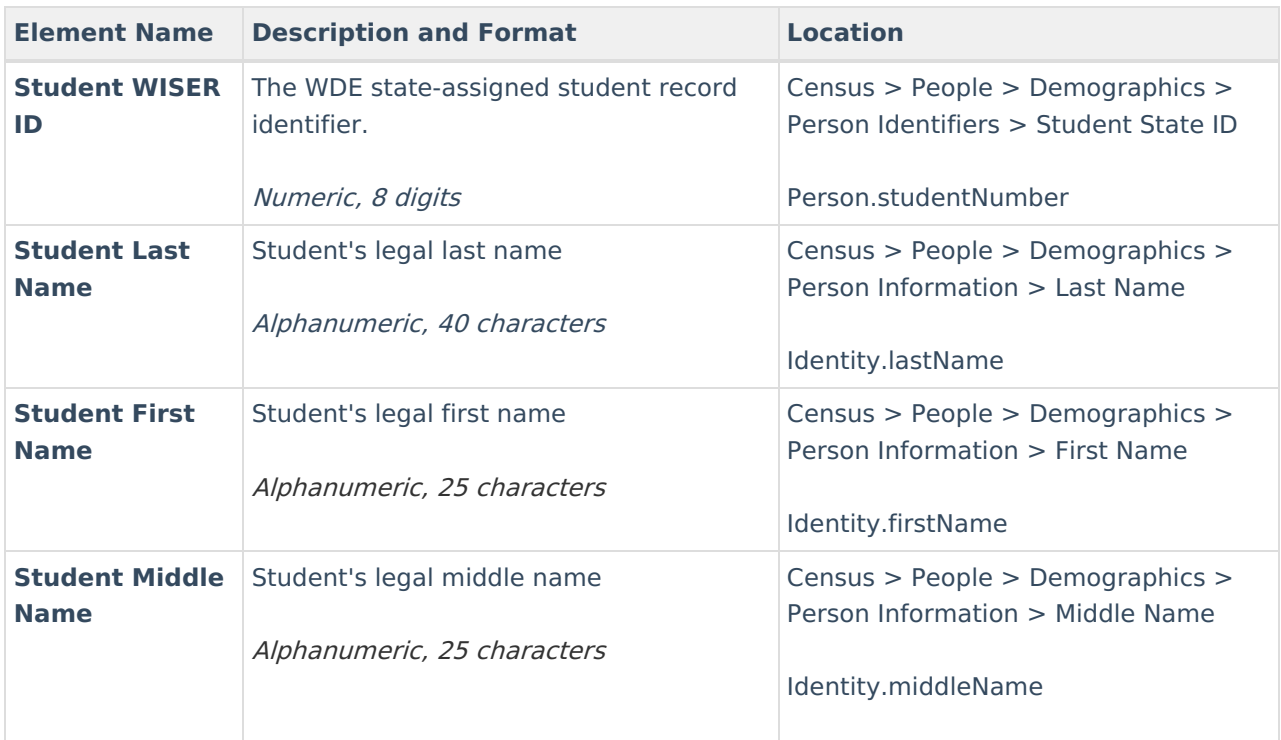

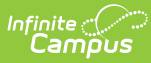

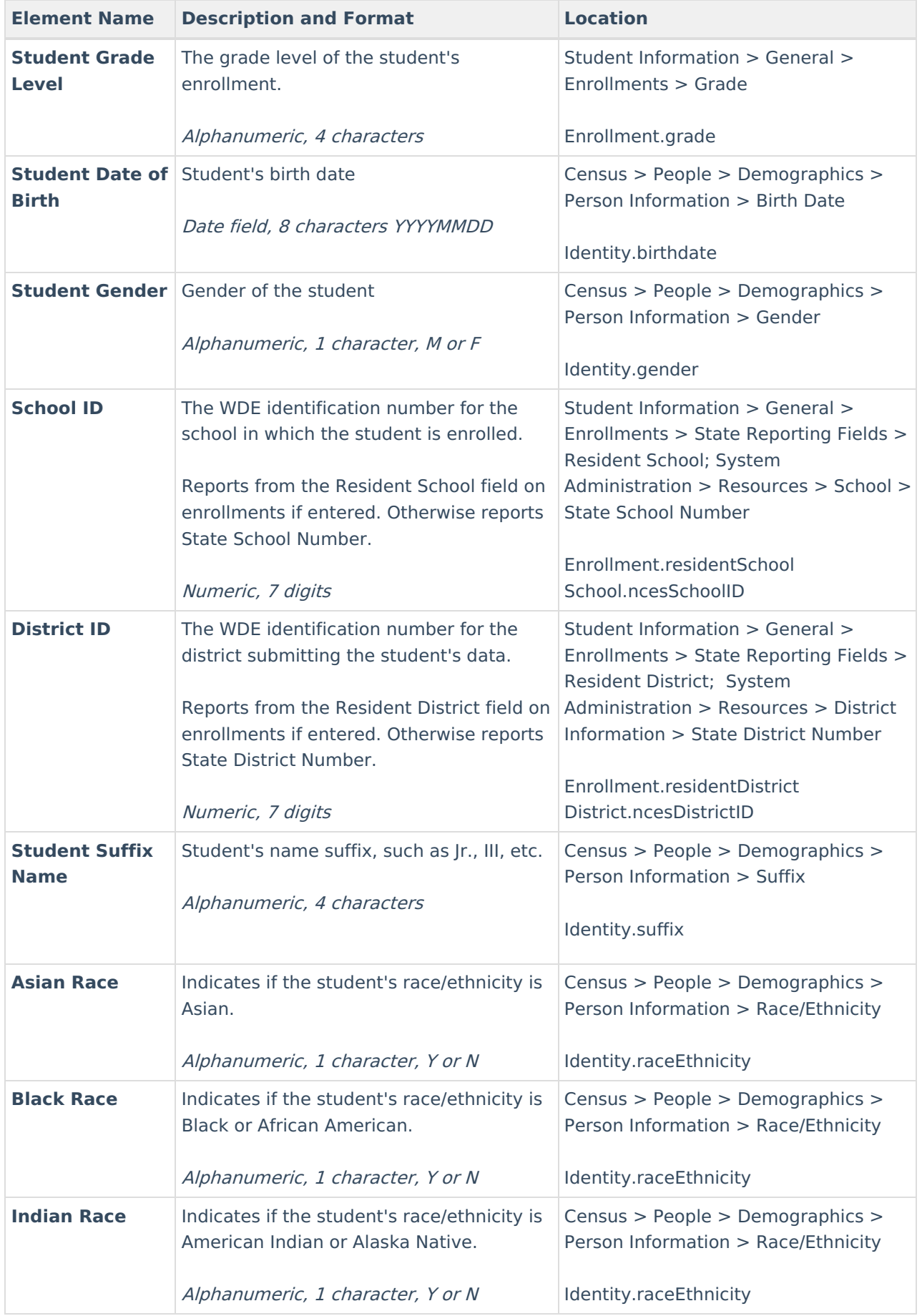

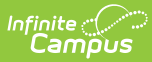

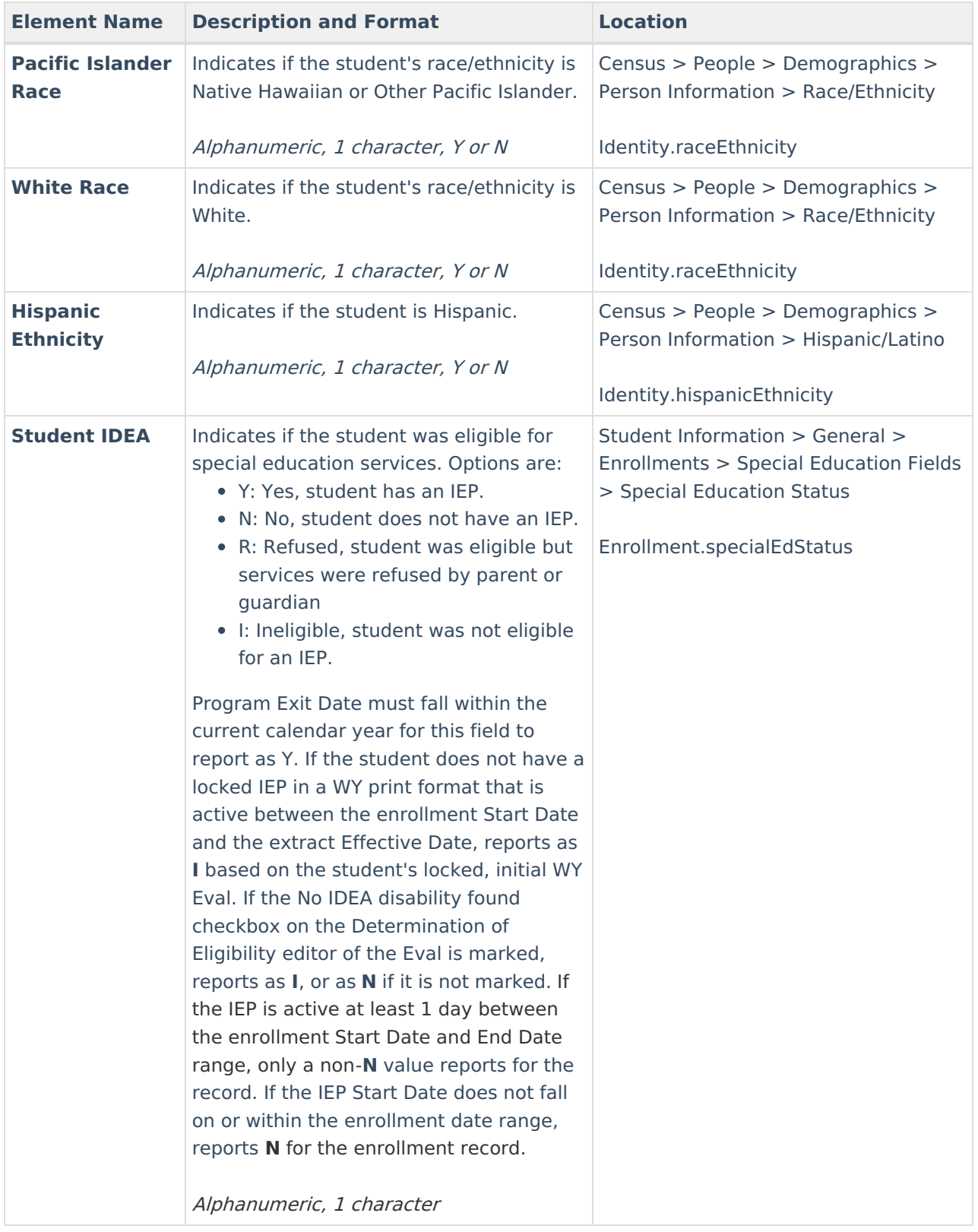

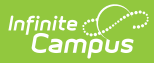

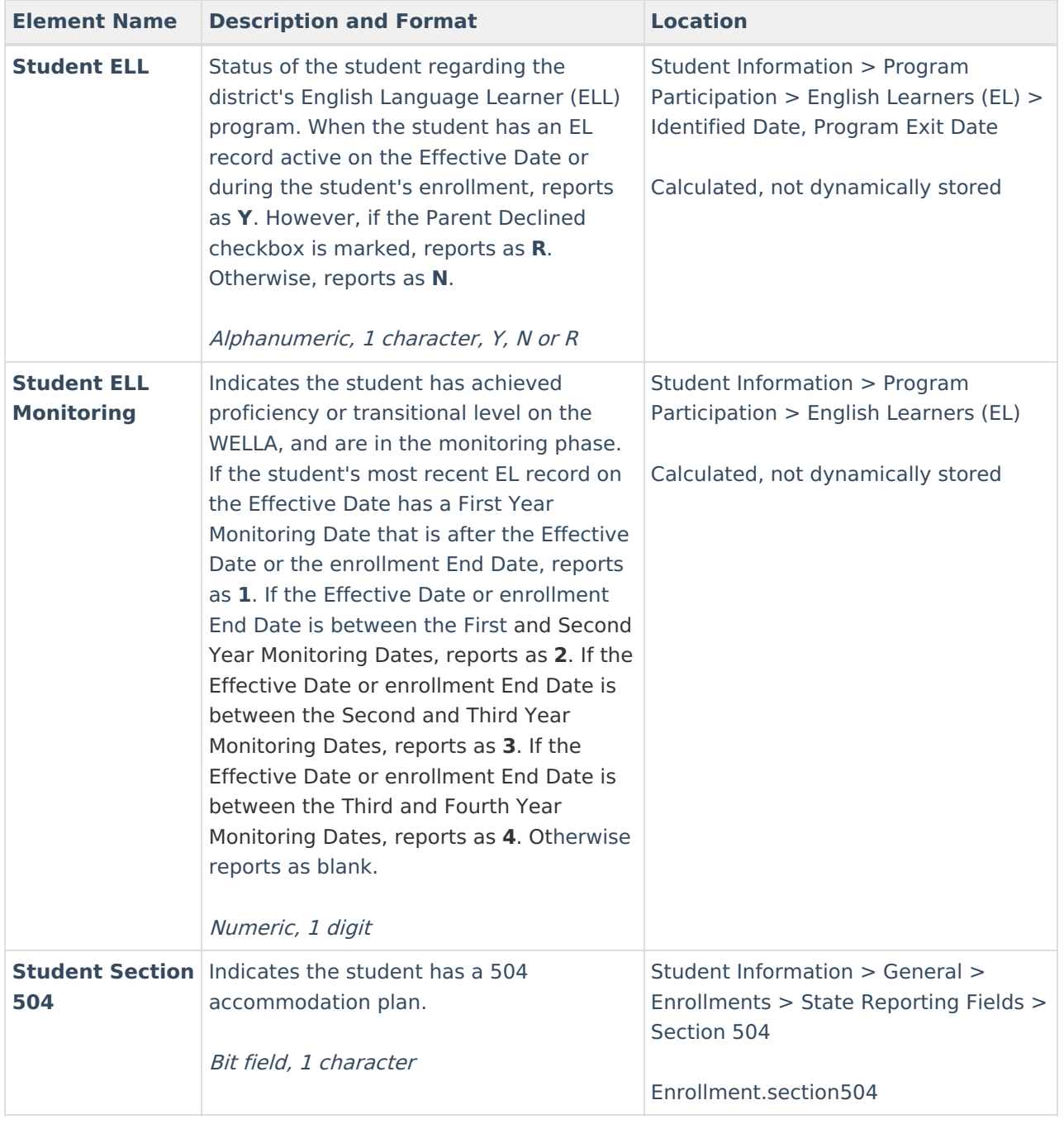

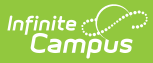

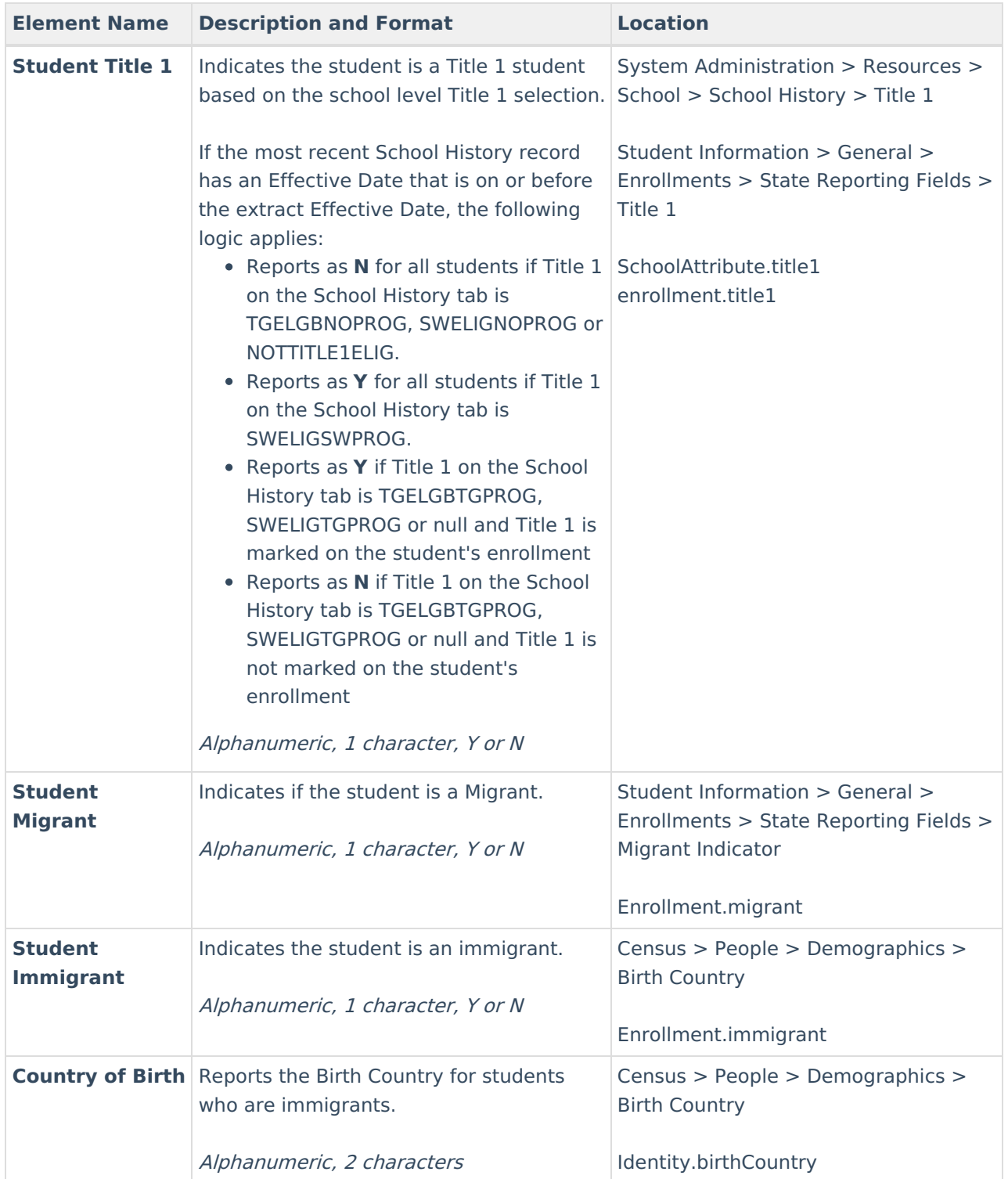

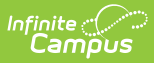

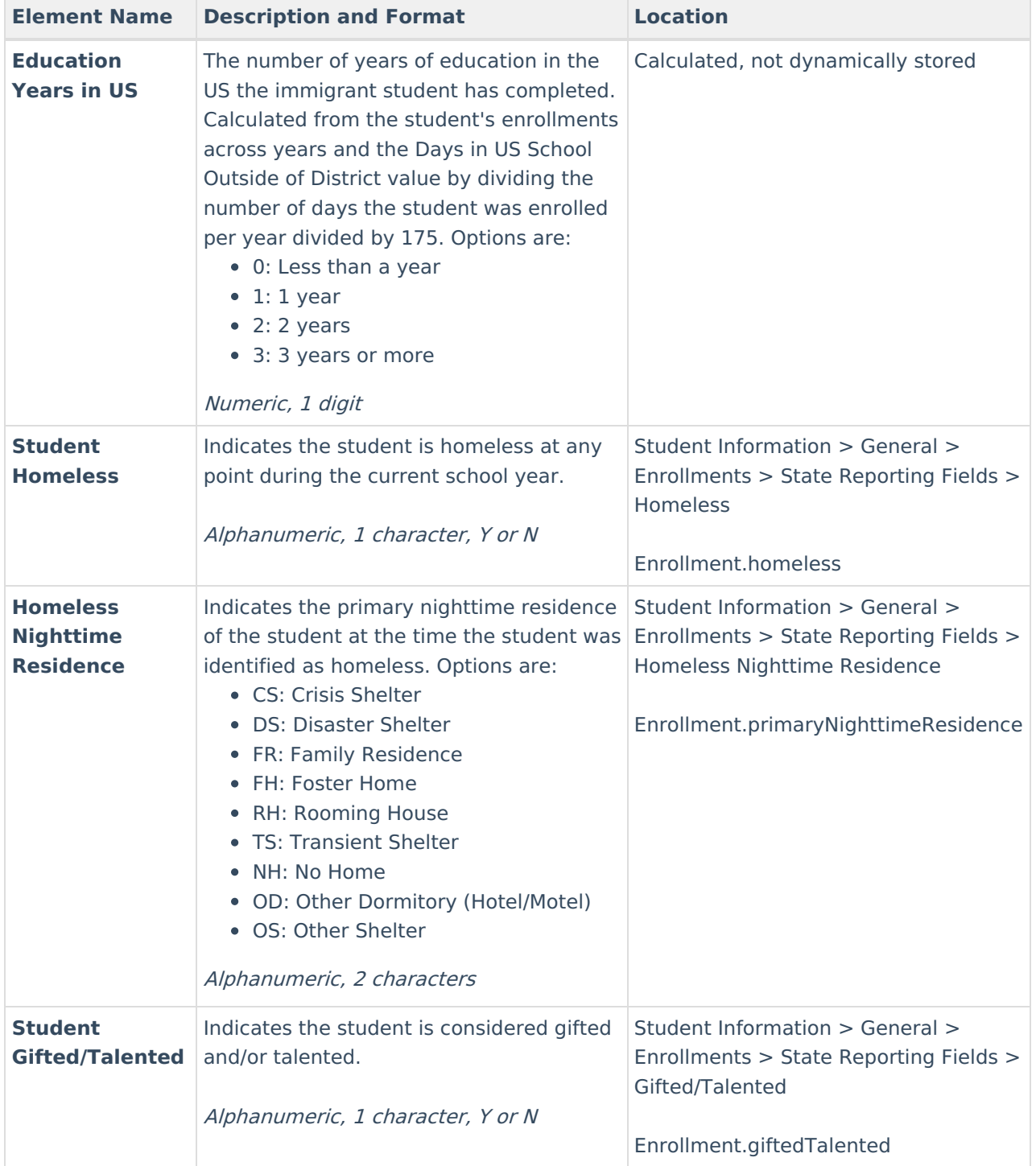

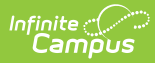

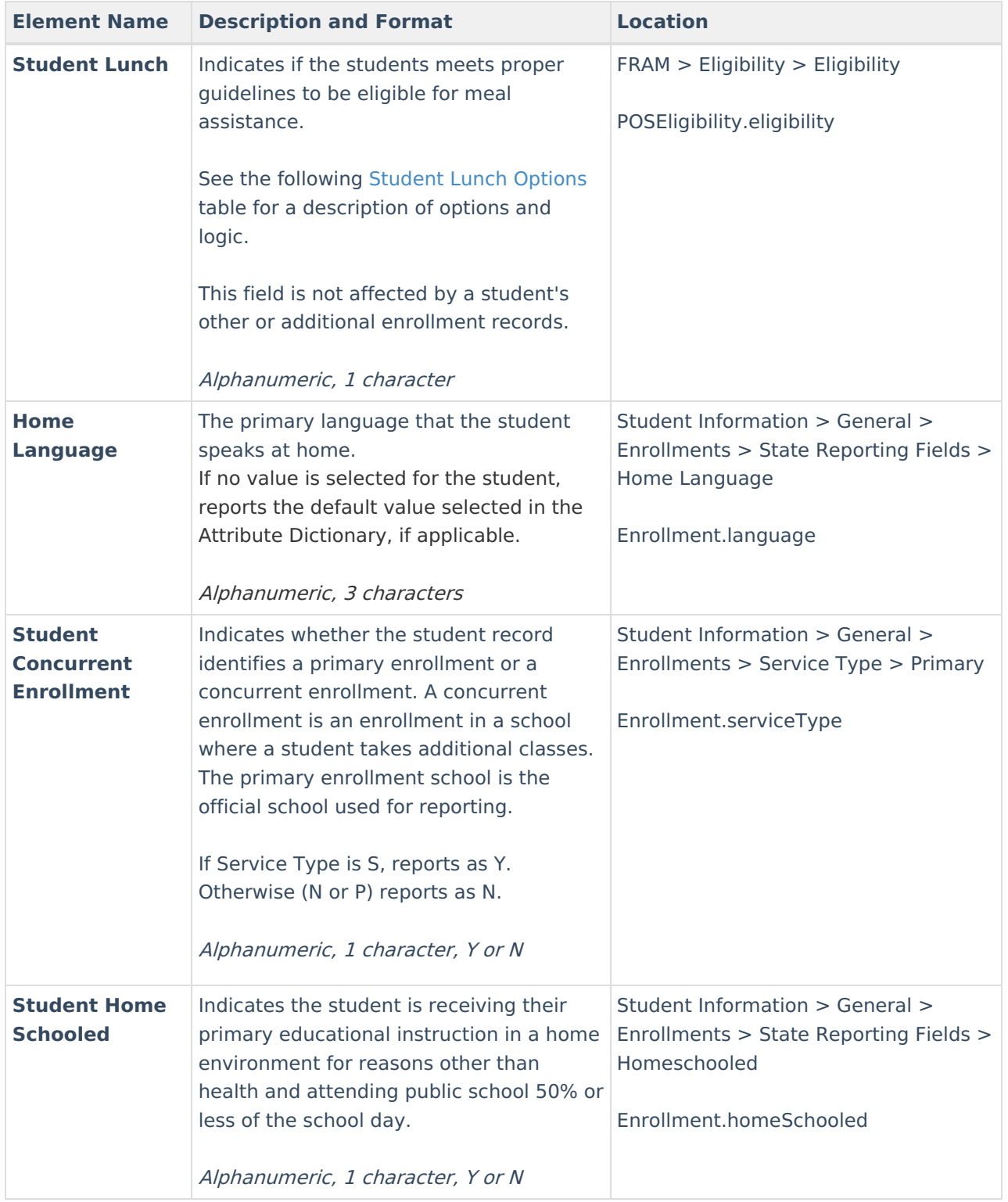

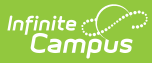

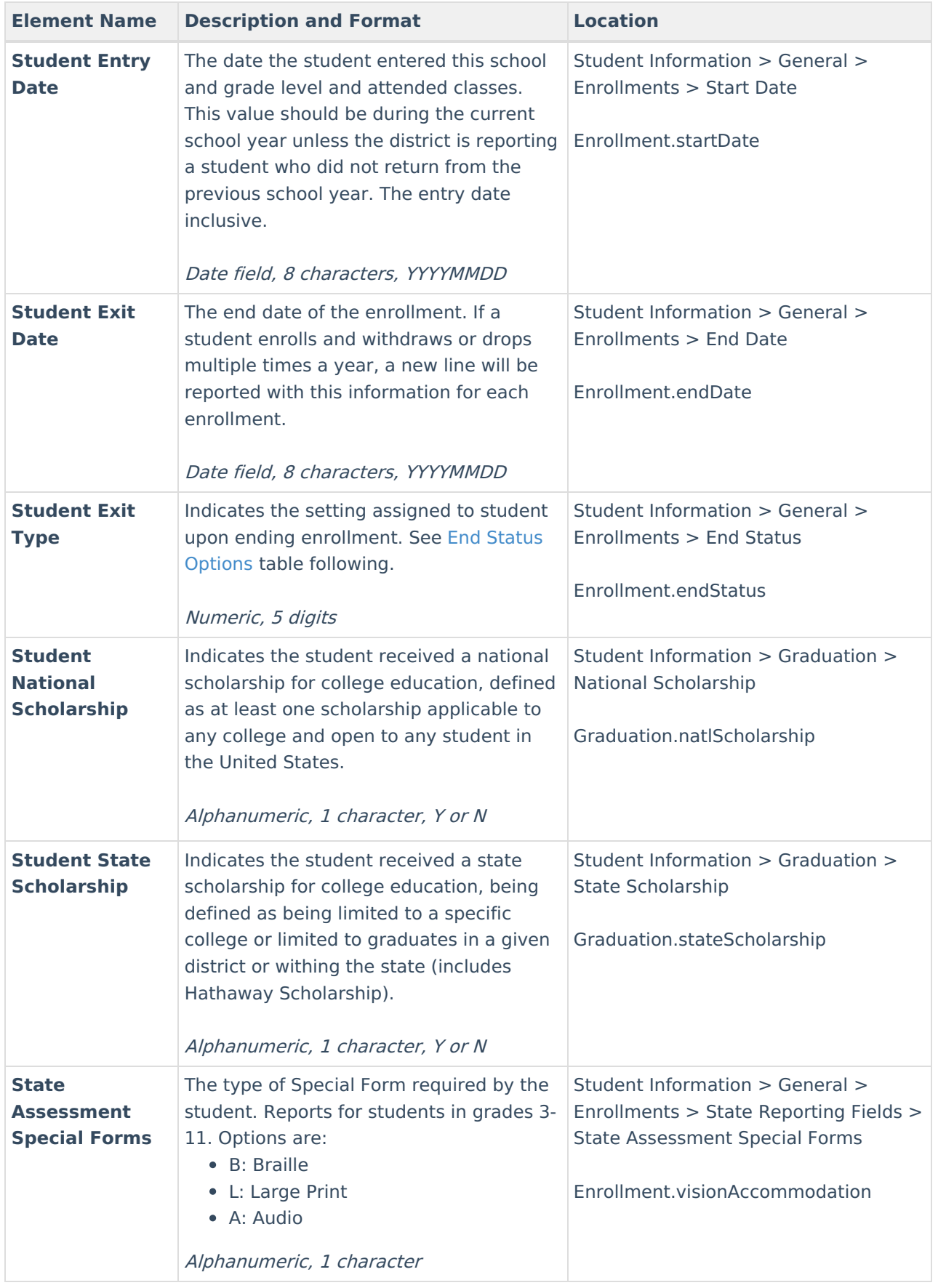

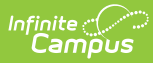

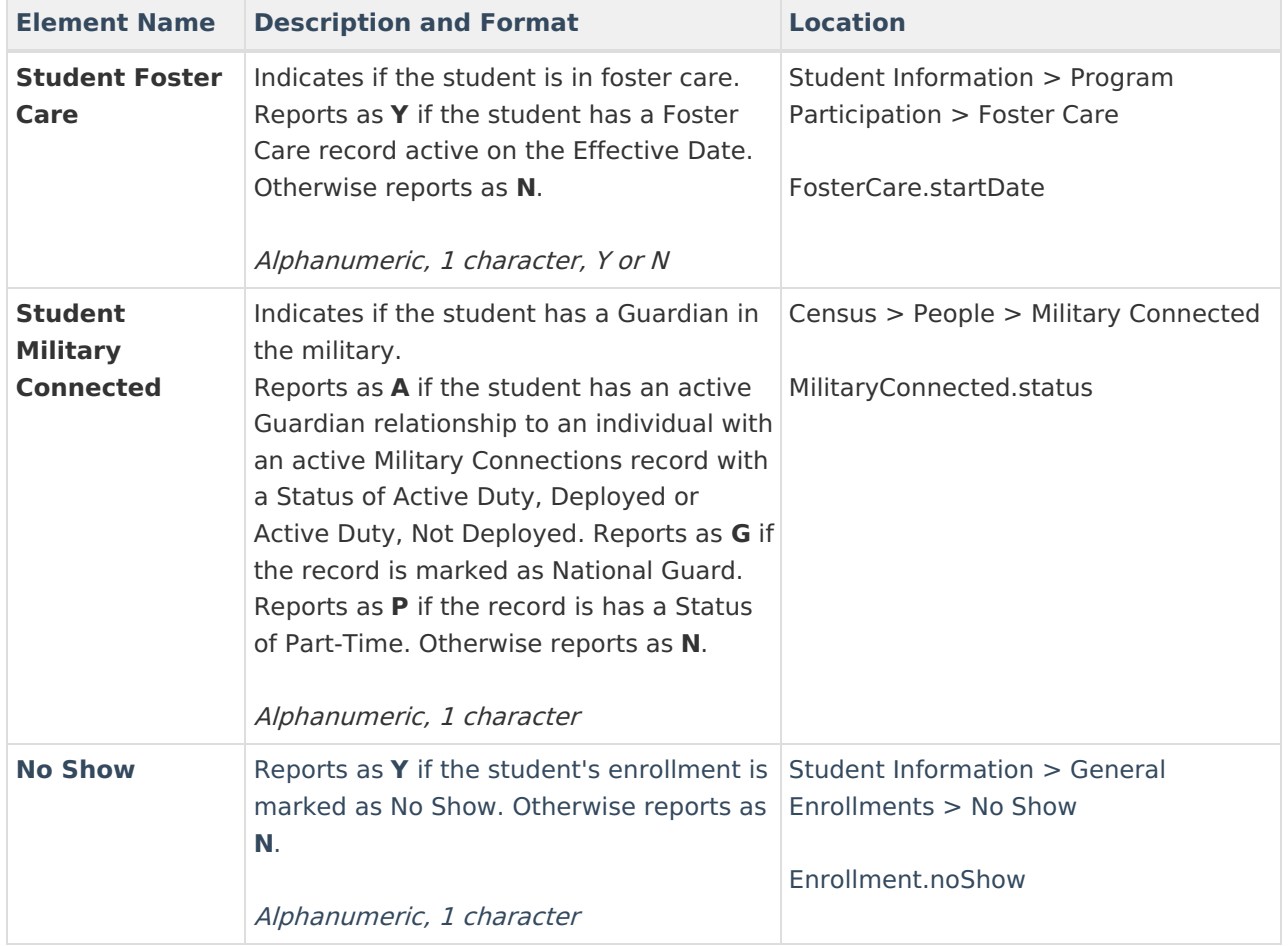

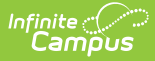

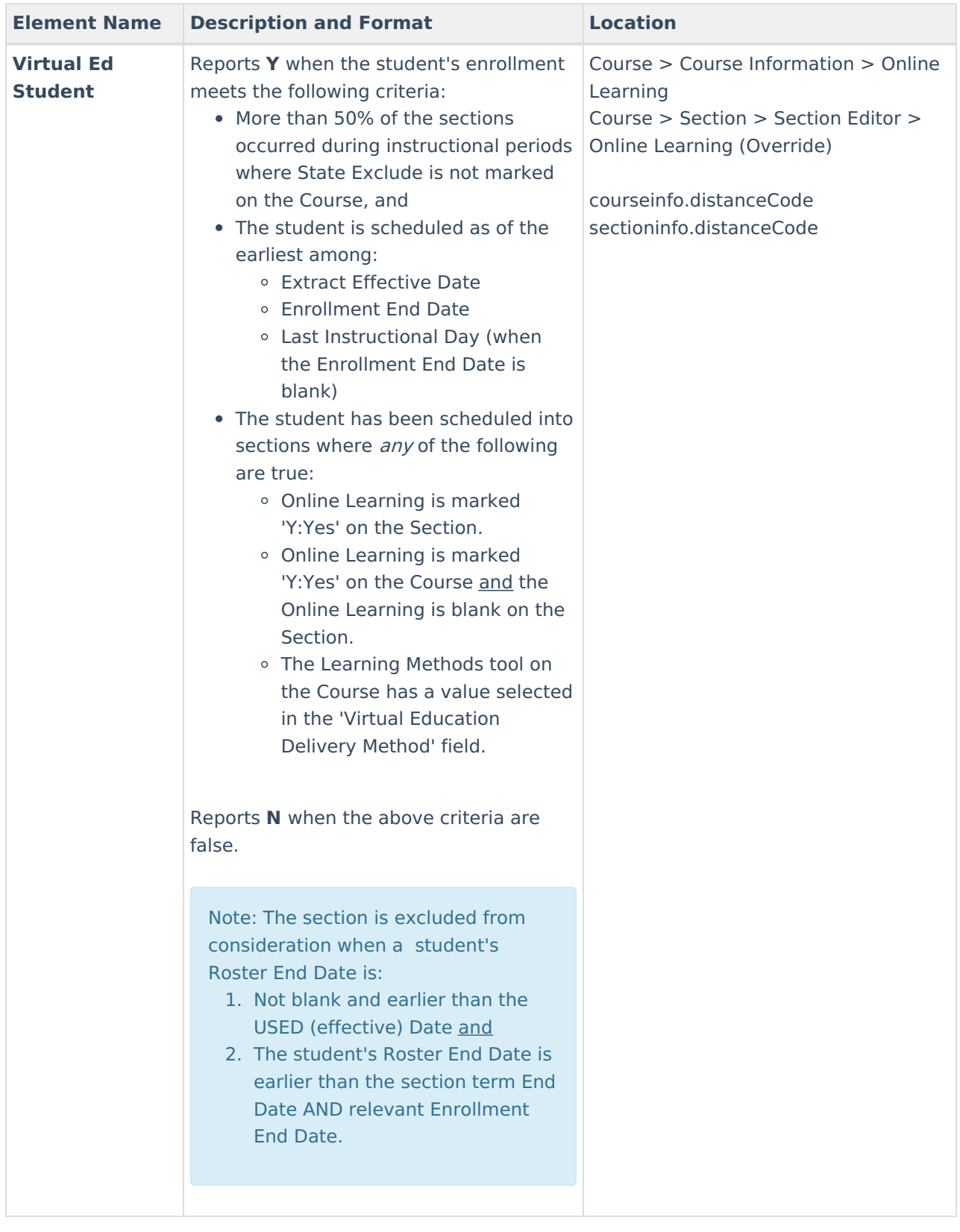

## **Section Enrollment Format**

Lateral movement for every section into which the student is enrolled will be tracked for every active section up to the date selected on the extract editor. This means there may be more than one row reported for a student, depending on frequency of dropping sections and enrolling in a new section

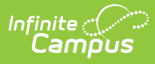

#### within the reporting period.

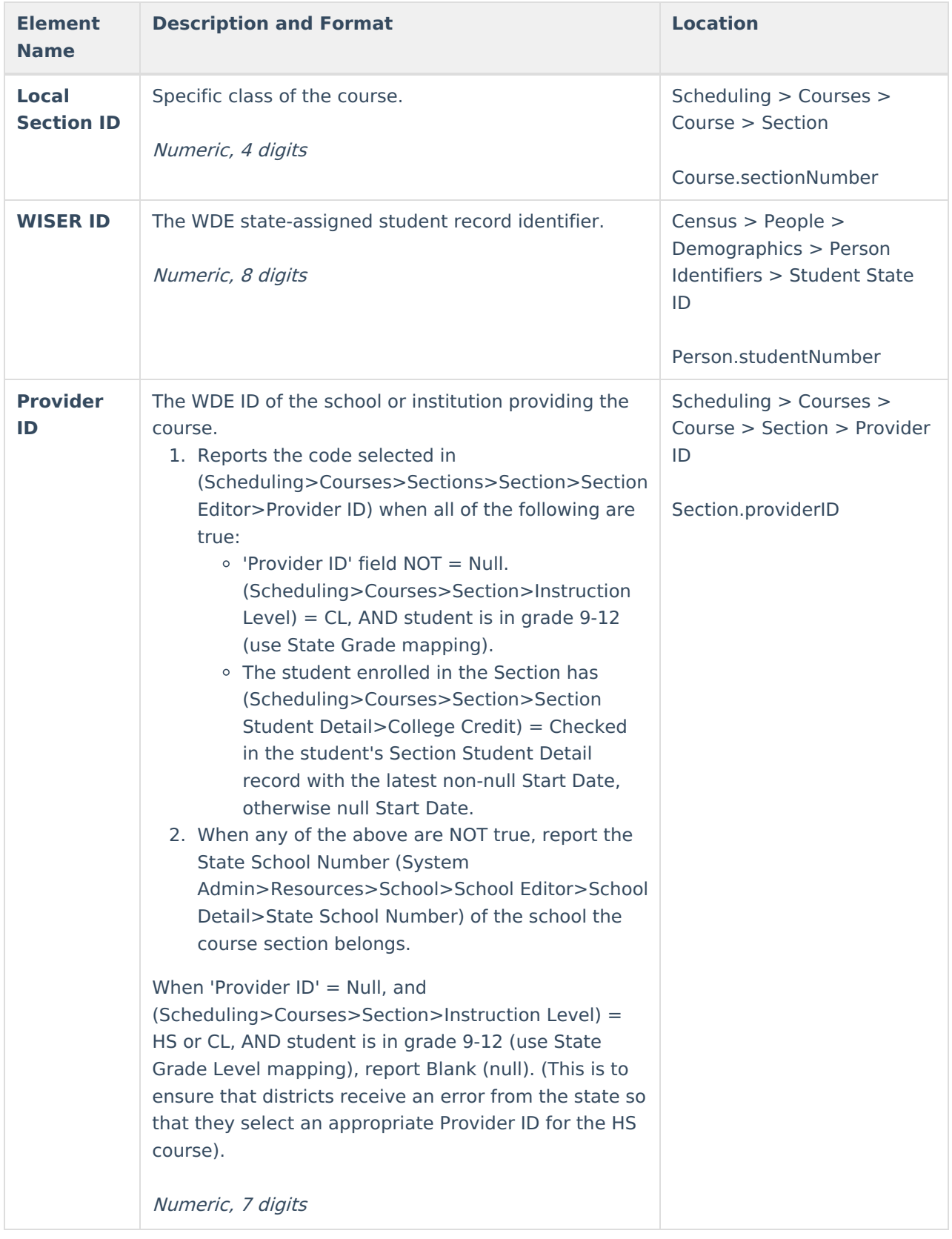

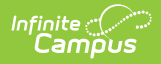

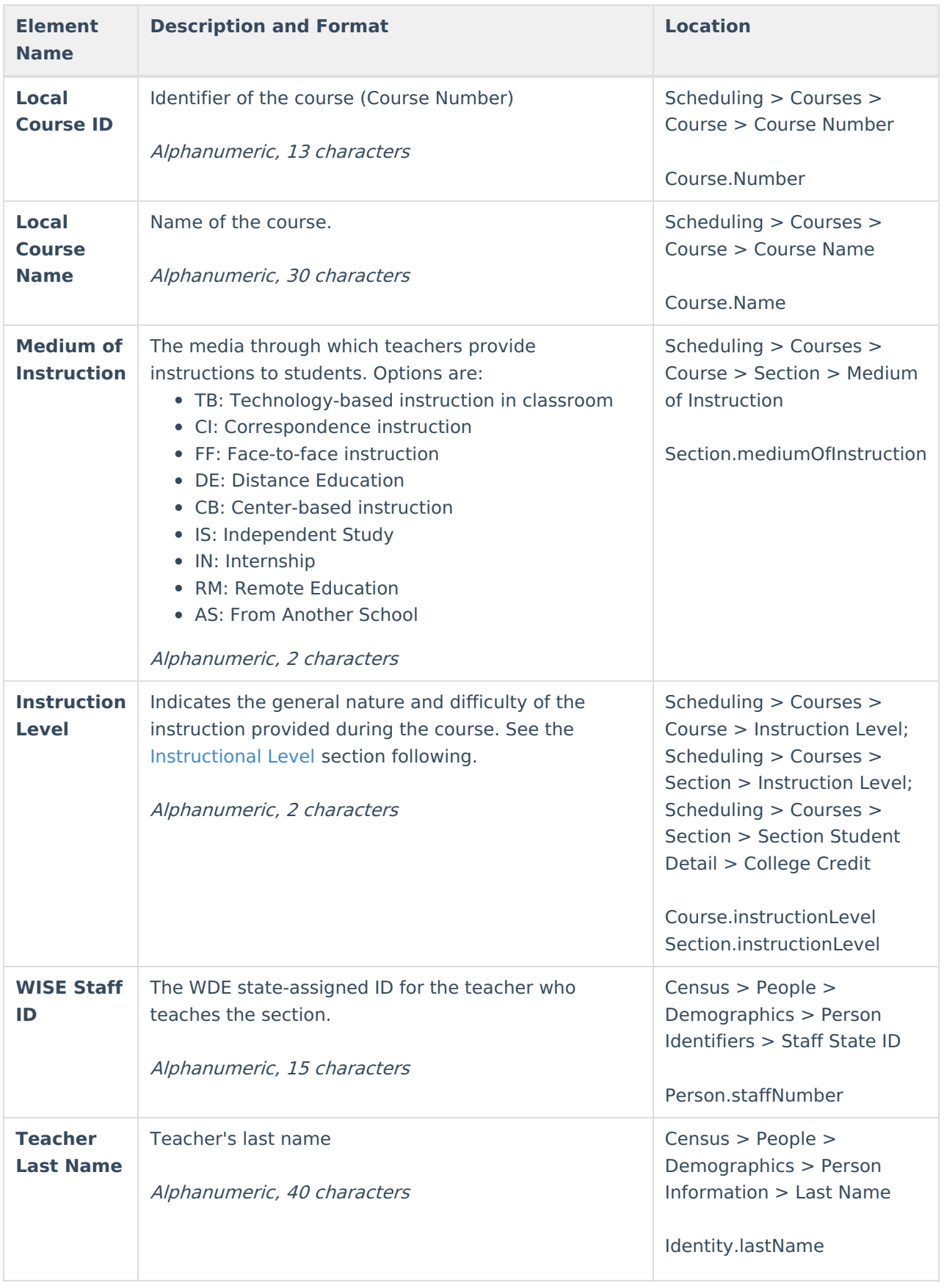

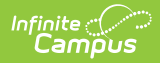

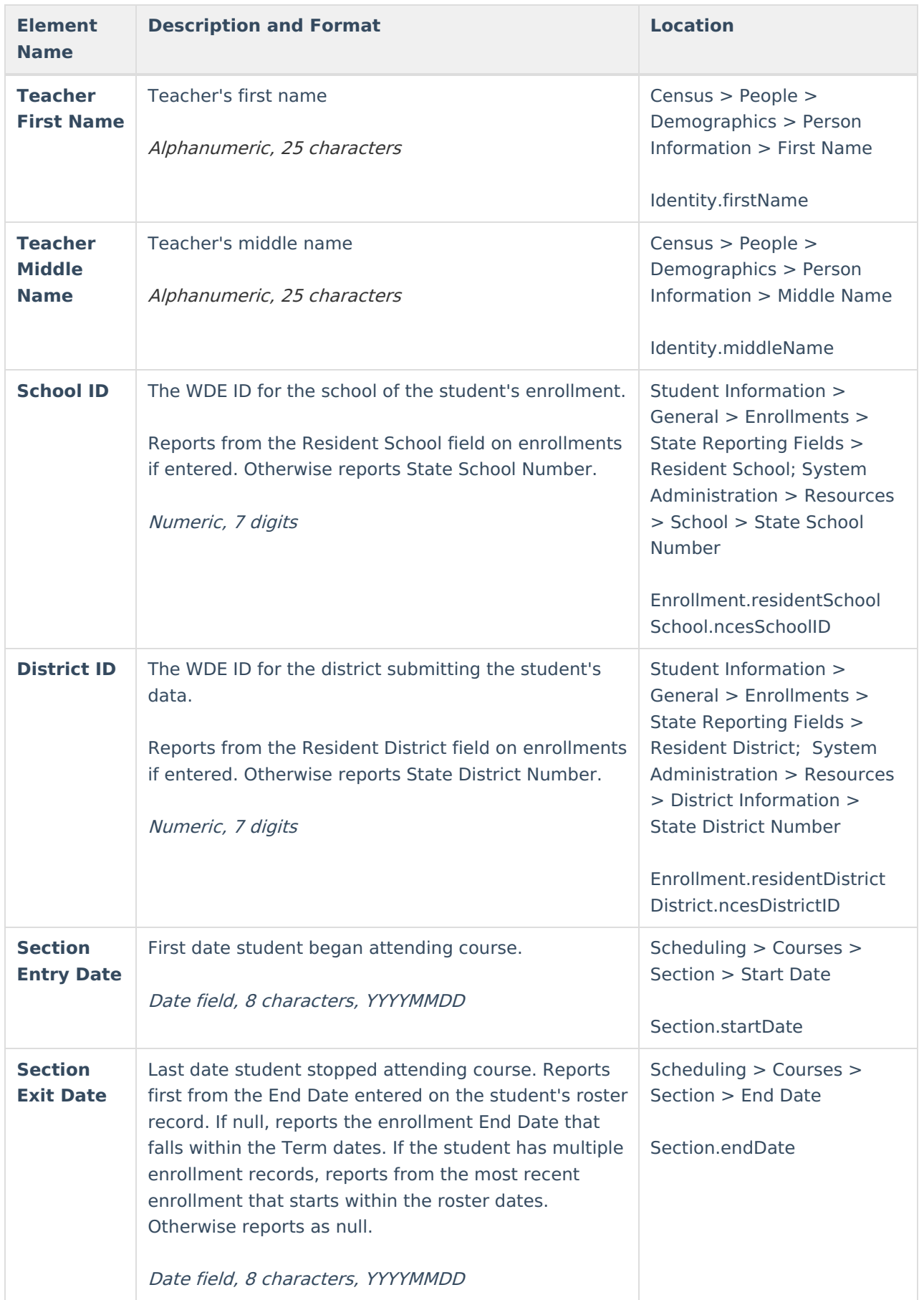

## **Special Education Format**

If the **Report Student Legal Identities** is marked, Demographics fields report from Census > People > Identities > Active Identity > Protected Identity Information

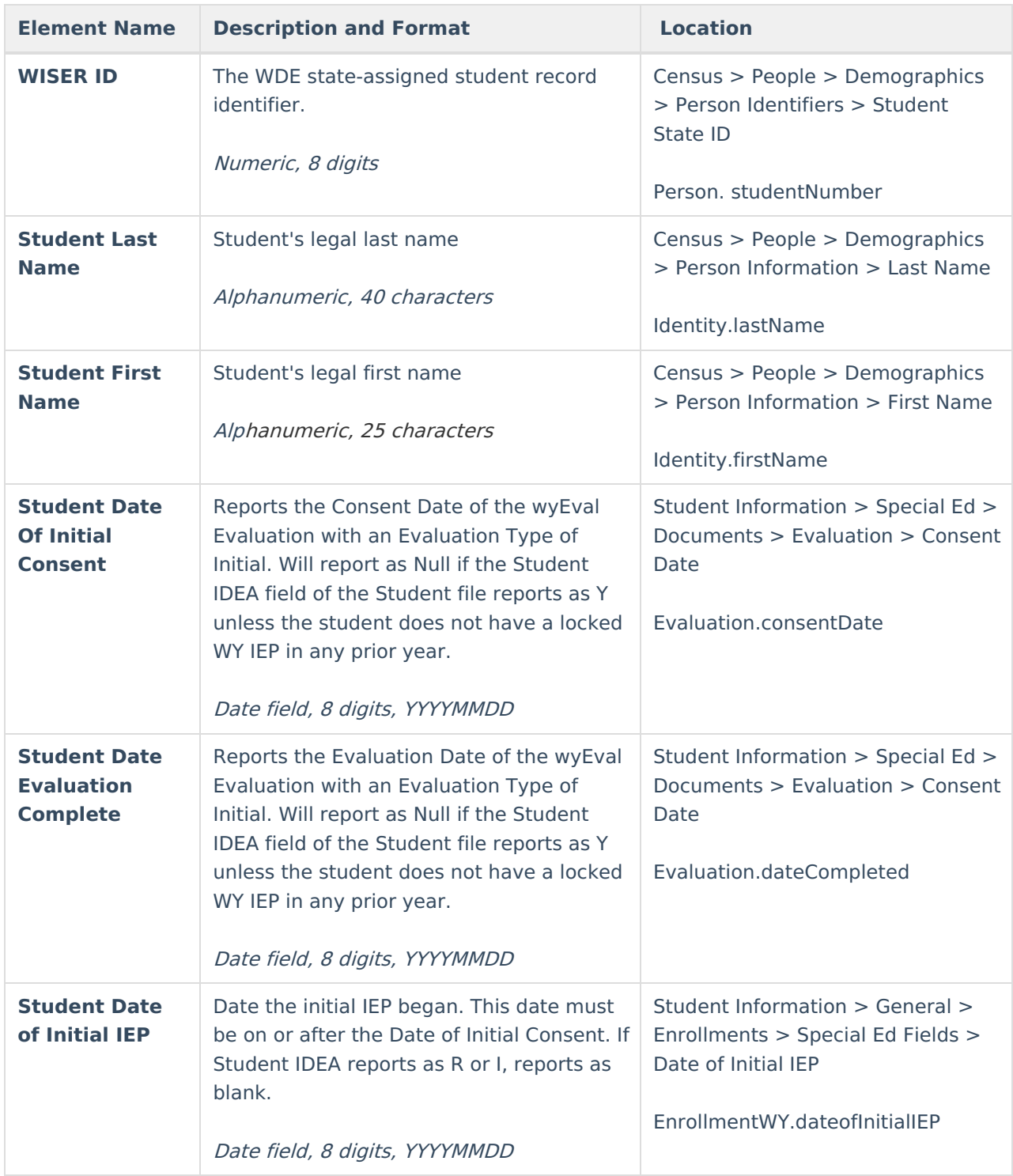

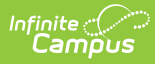

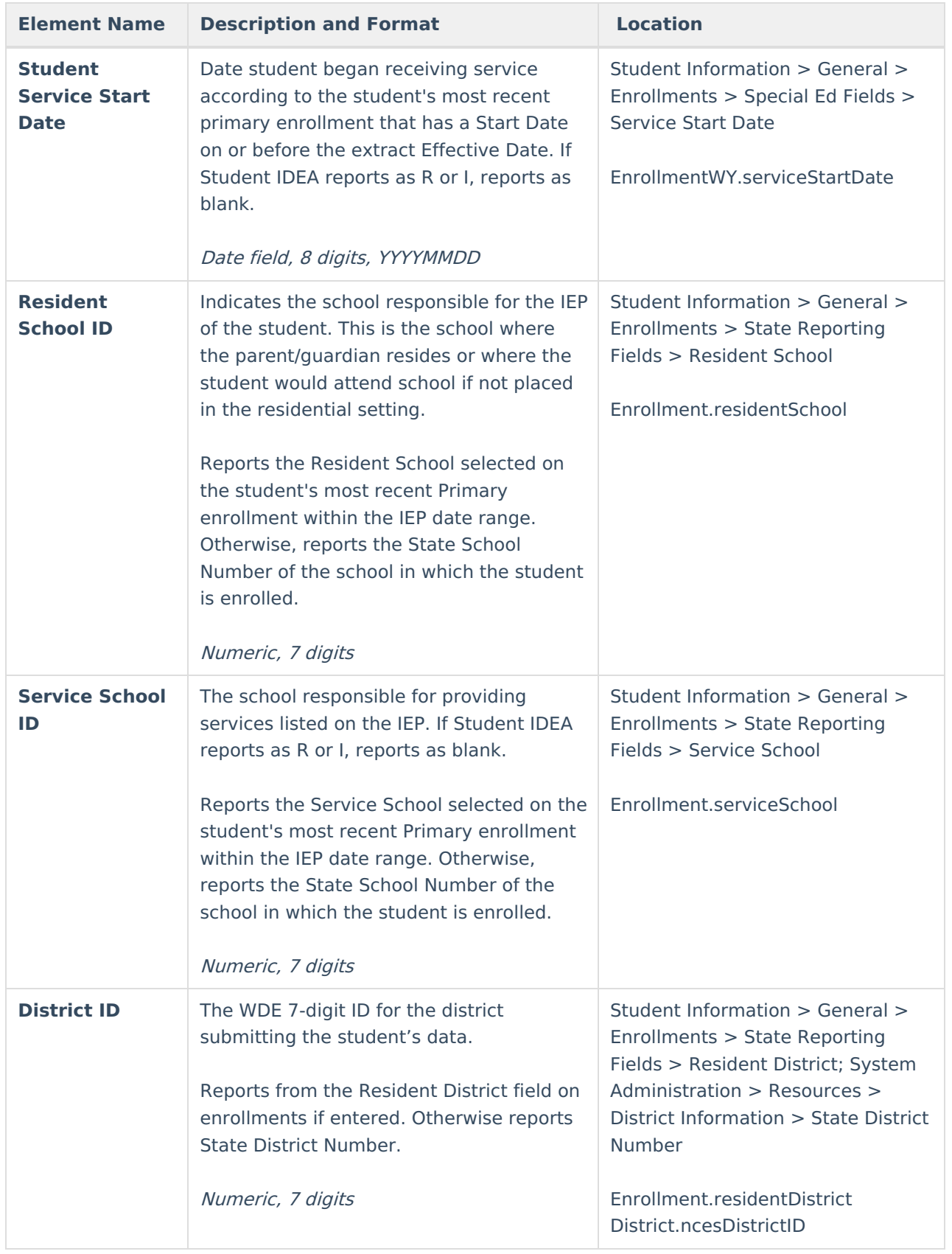

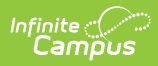

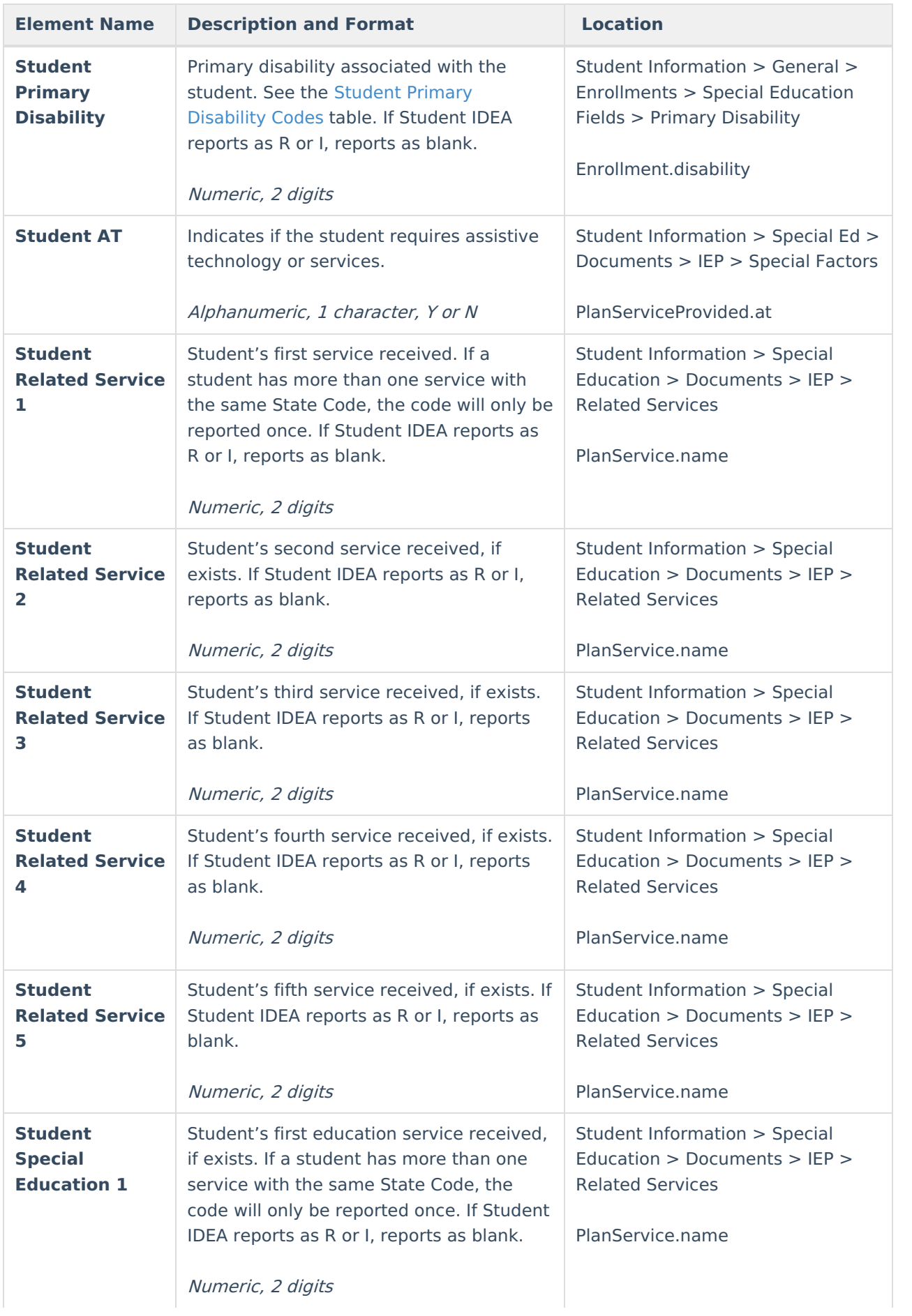

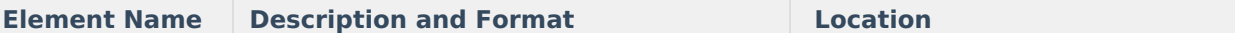

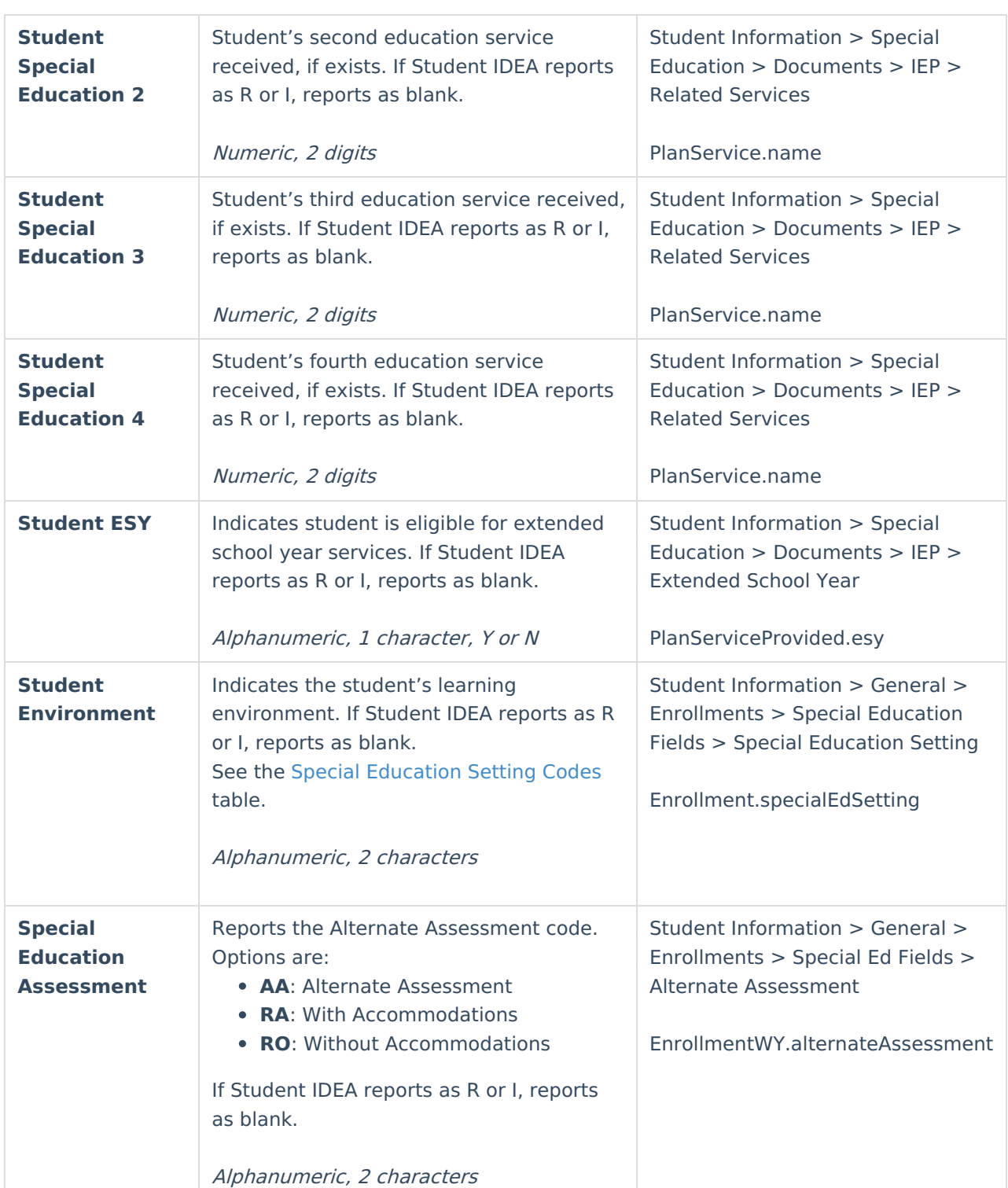

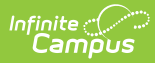

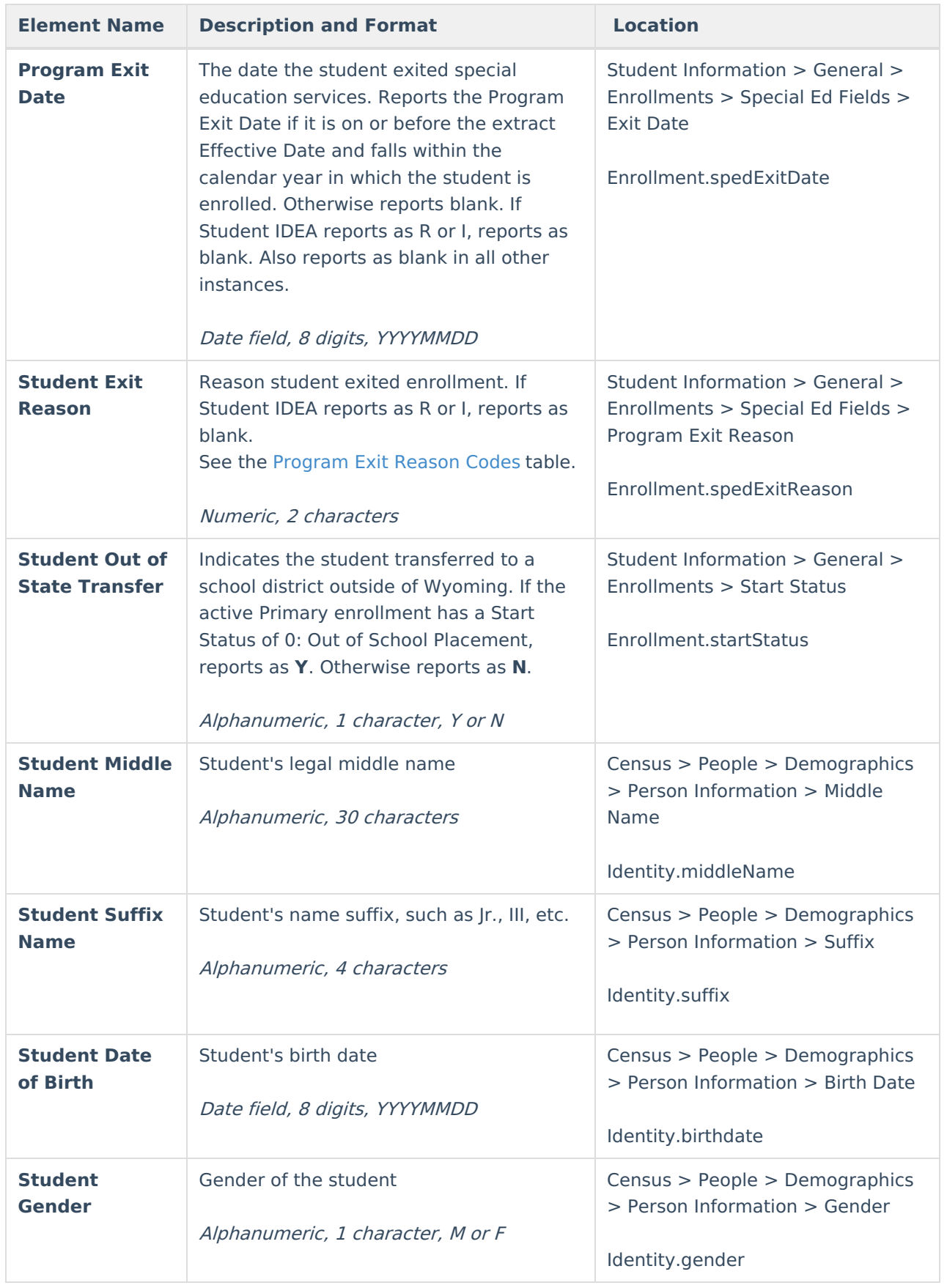

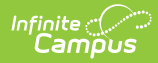

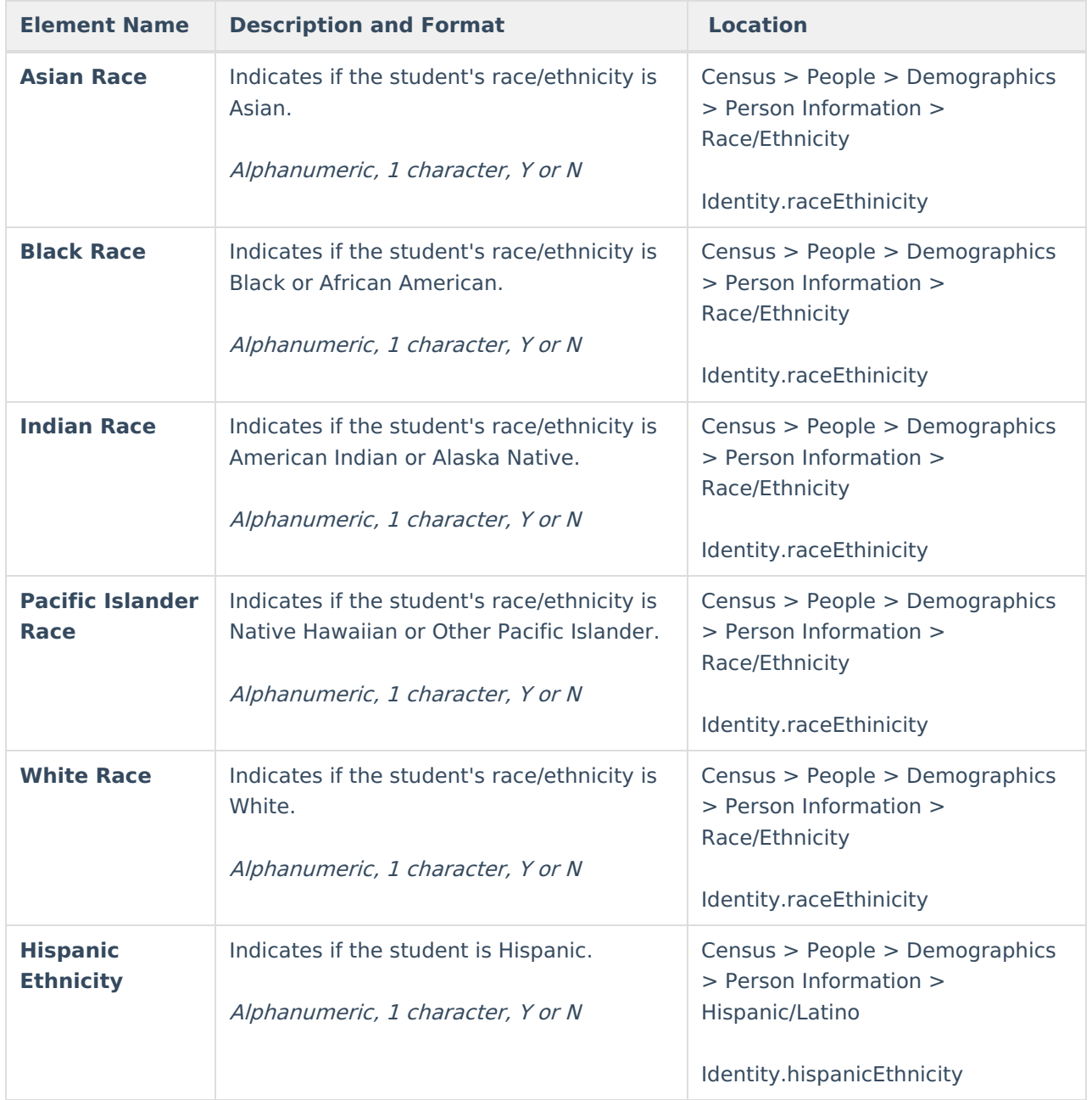

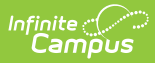

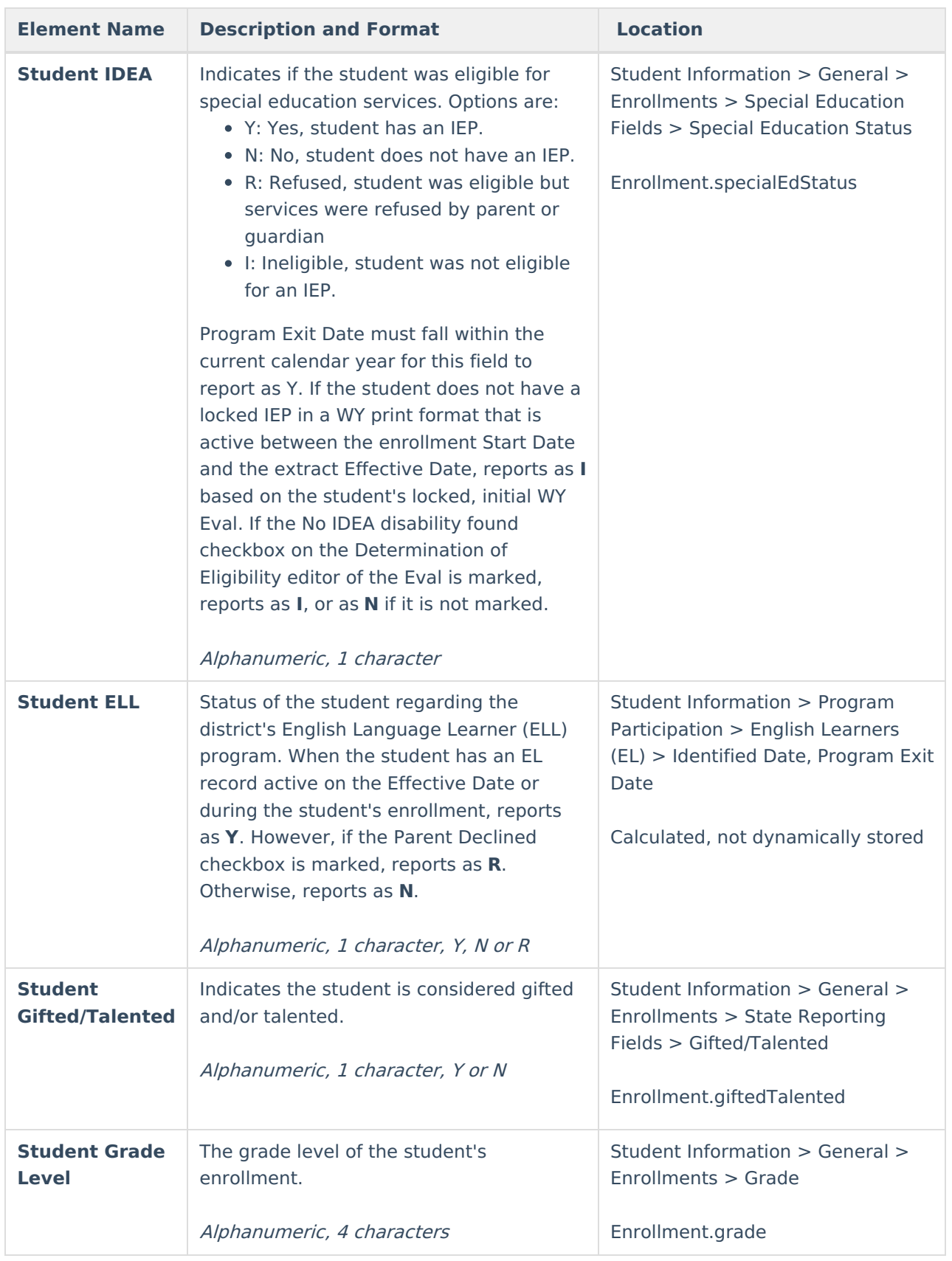

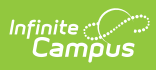

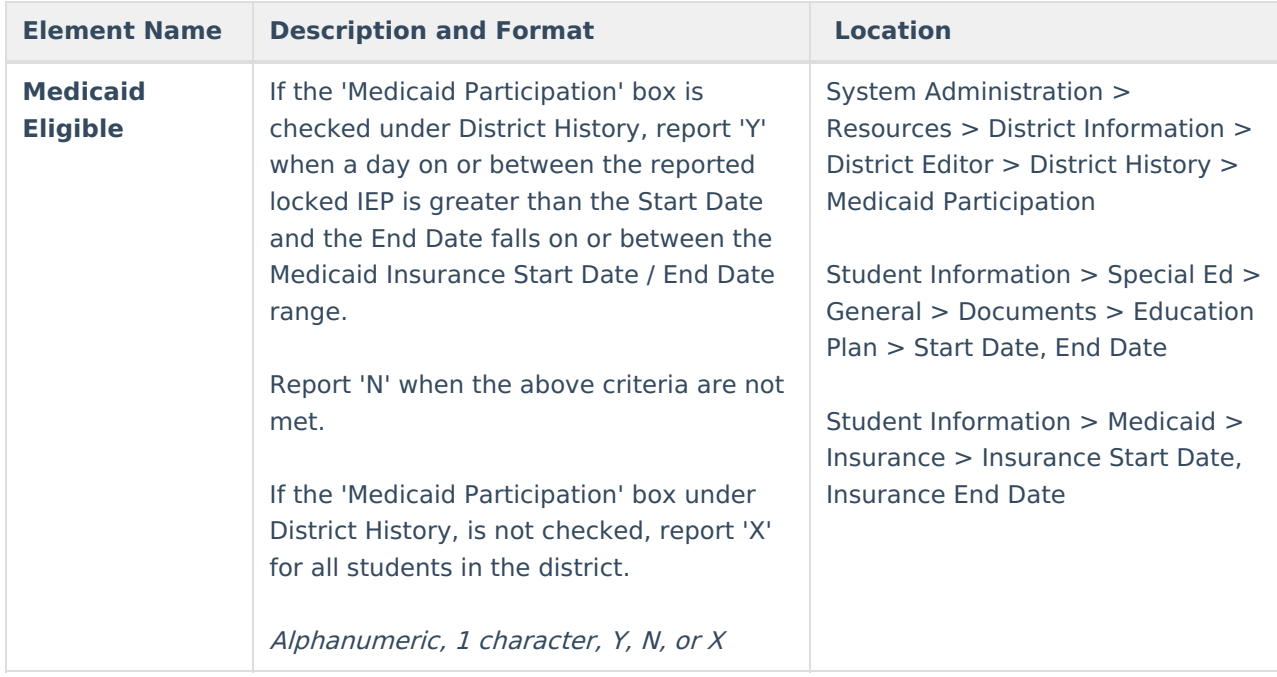

### **End Status Options**

 $\overline{\phantom{a}}$ 

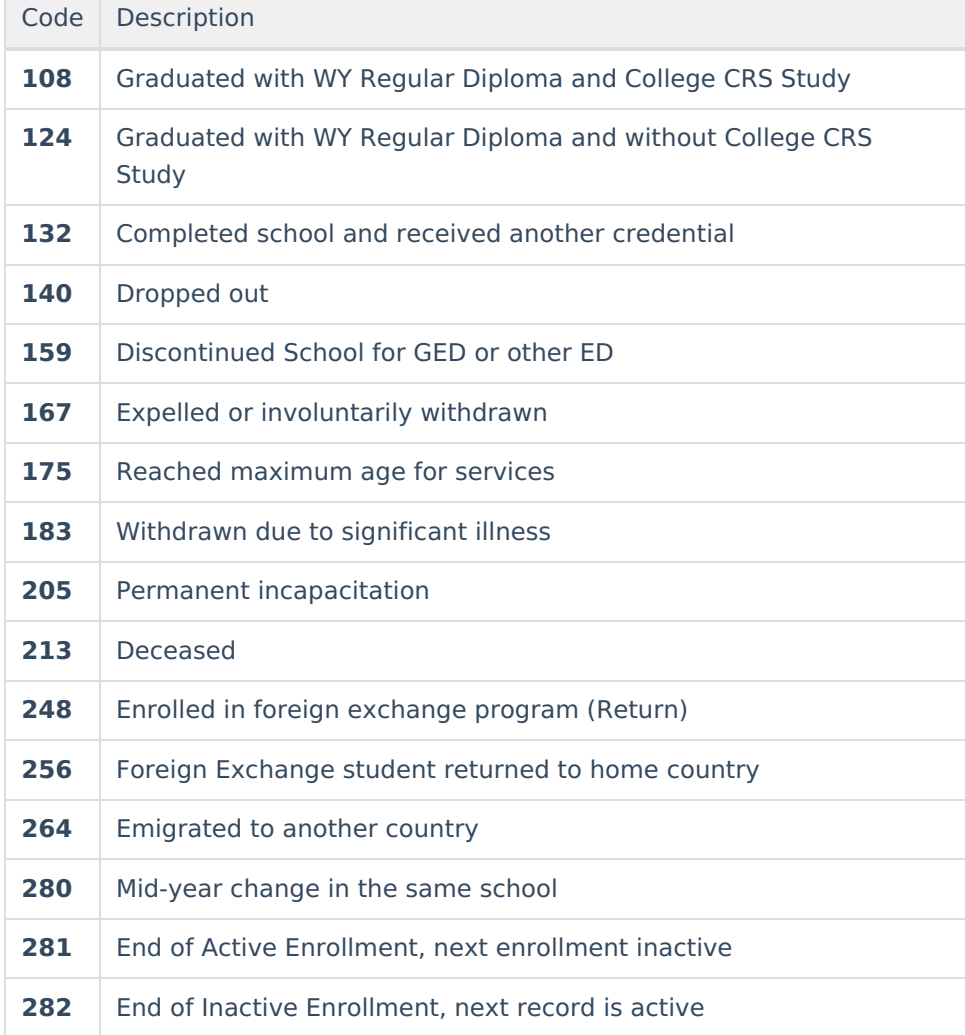

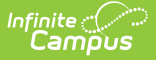

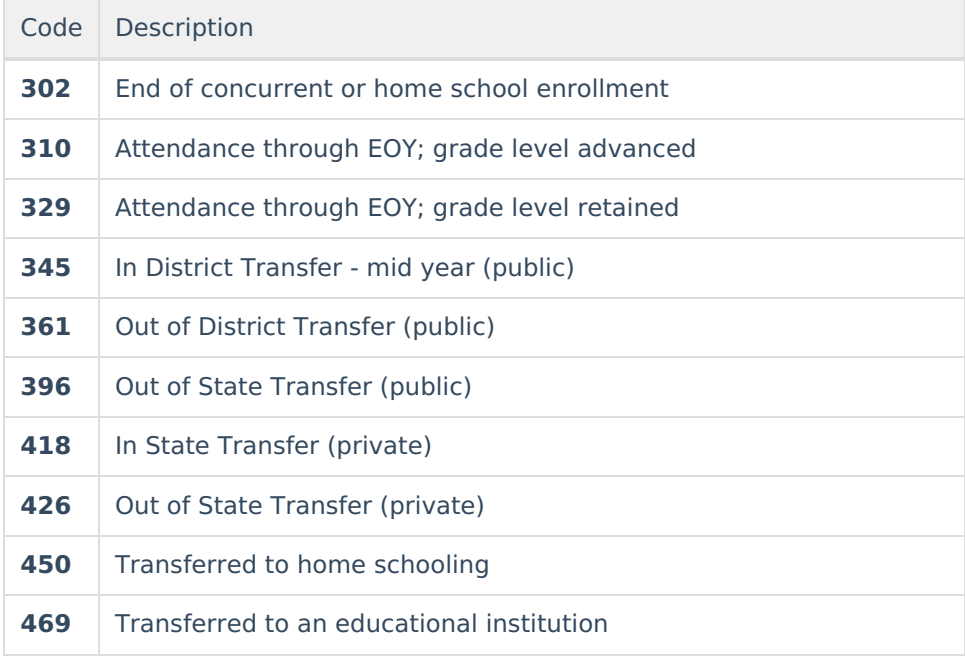

## **Student Lunch Options**

Where no Carry-Over is in place, the student has an eligibility record in the current calendar year and the extract Effective Date is on or before 30 instructional days into the current year, the eligibility status from the eligibility record in the current year must take precedence over any eligibility record in the prior year.

If the student's enrollment has an End Date before the extract Effective Date, will report the eligibility status (**F** or **R**) of the student's eligibility record that was active during their enrollment.

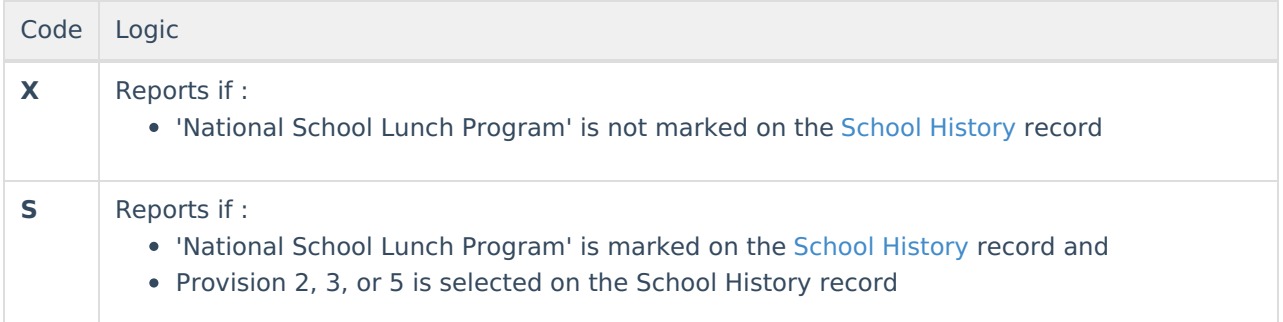

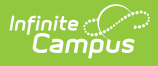

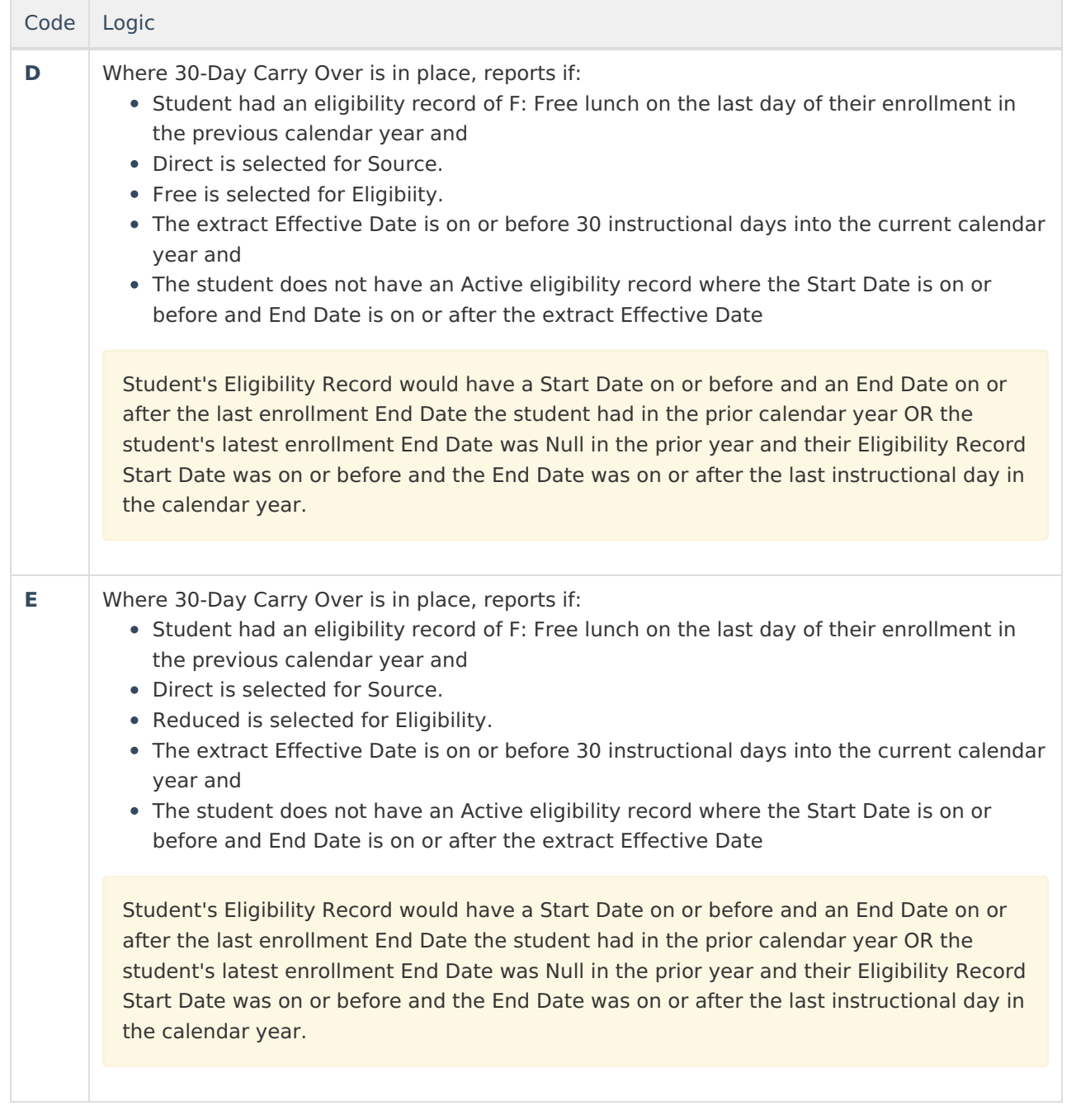

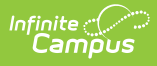

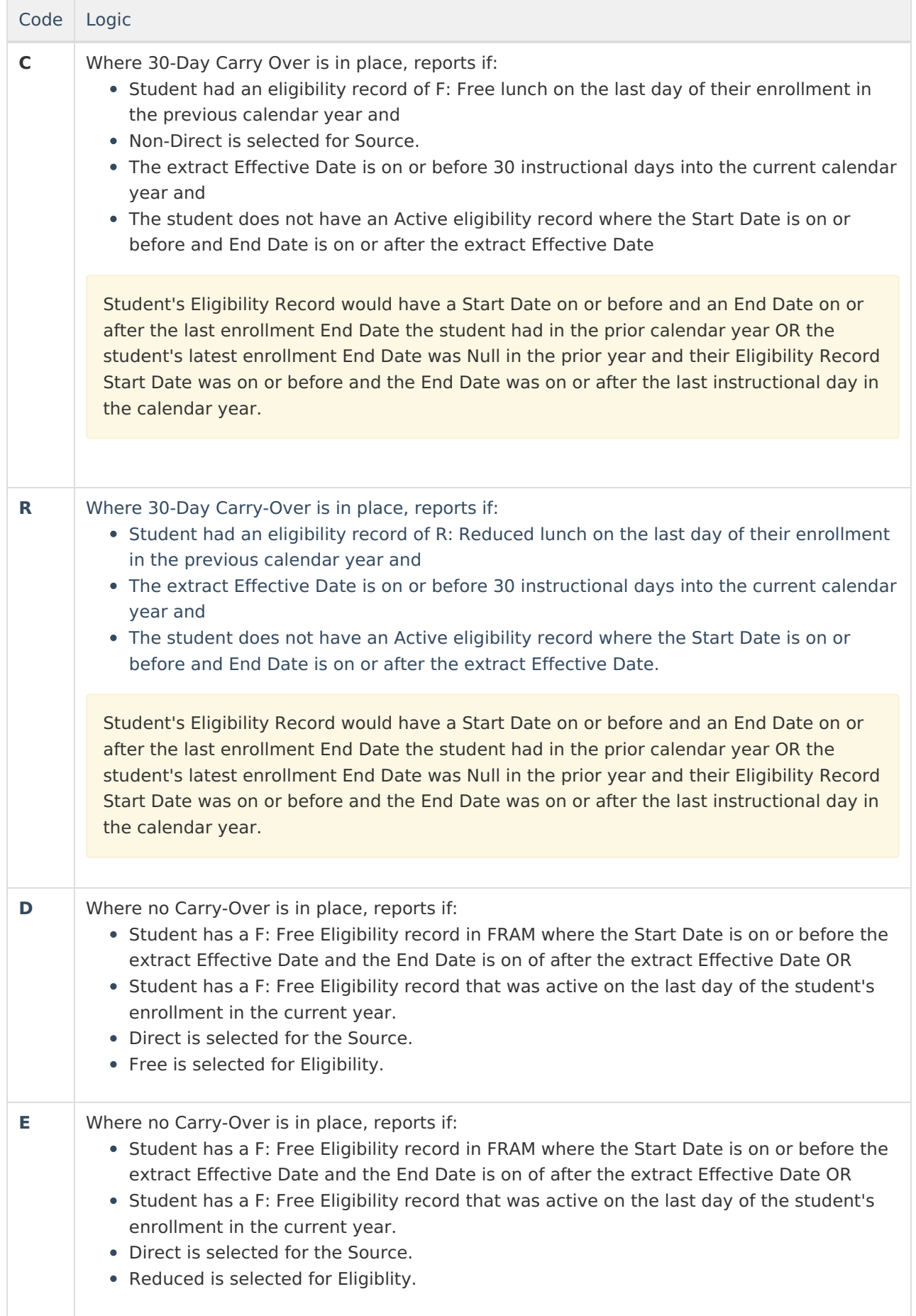

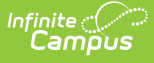

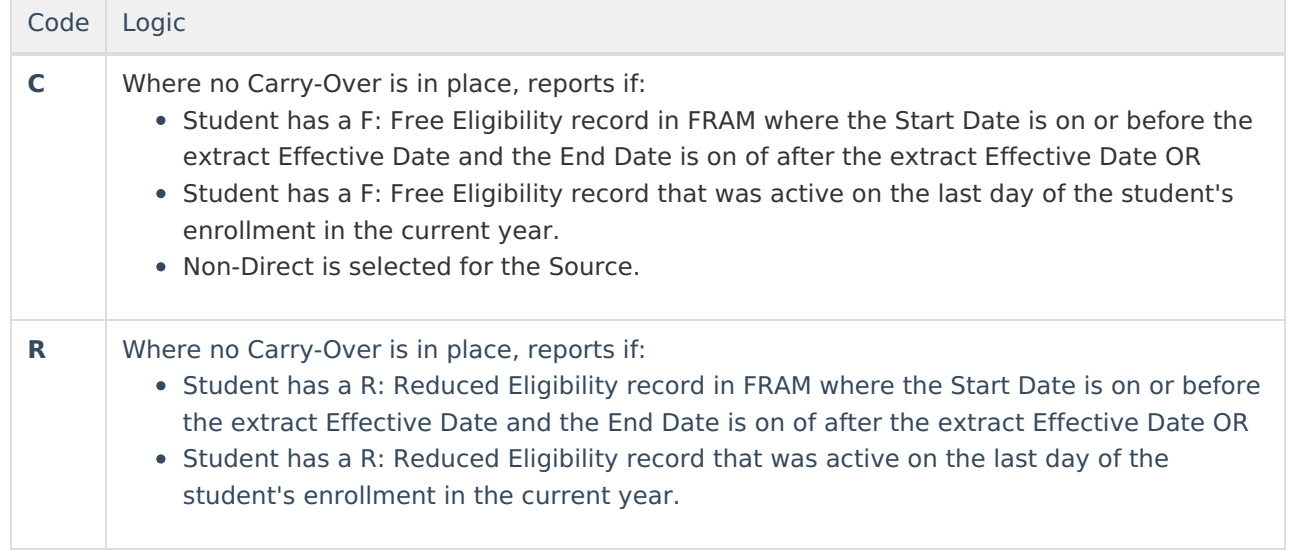

In all other instances besides those described above, reports as **N**.

The following logic is true when a student record reports as a result of a **Subsequent Year Reporting** date:

- Reports from the most recent School History record with an Effective Date on or before the student's enrollment End Date if an End Date is entered.
- If an End Date is not entered, reports from the most recent School History record with an Effective Date on or before the last instructional day in the enrollment's calendar.
- For all students in the school, when the Start Year is on or after the Provision Base Year and the Calendar End Date is on or before the Provision End Year on the School History record, will report as **X** if National School Lunch Program is no marked and as **S** if National School Lunch Program is marked, Provision is 2, 3, or 5 and a Provision Type of NSLP is marked. If neither of these situations are true, reports based on the above Lunch Status table.

#### **Instructional Level Codes and Logic**

#### **Code Options:**

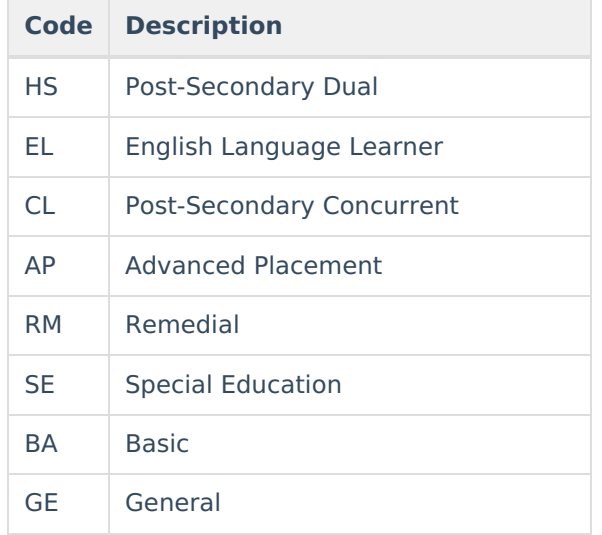

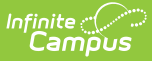

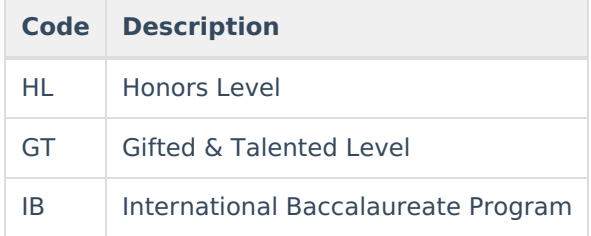

#### **Field Logic:**

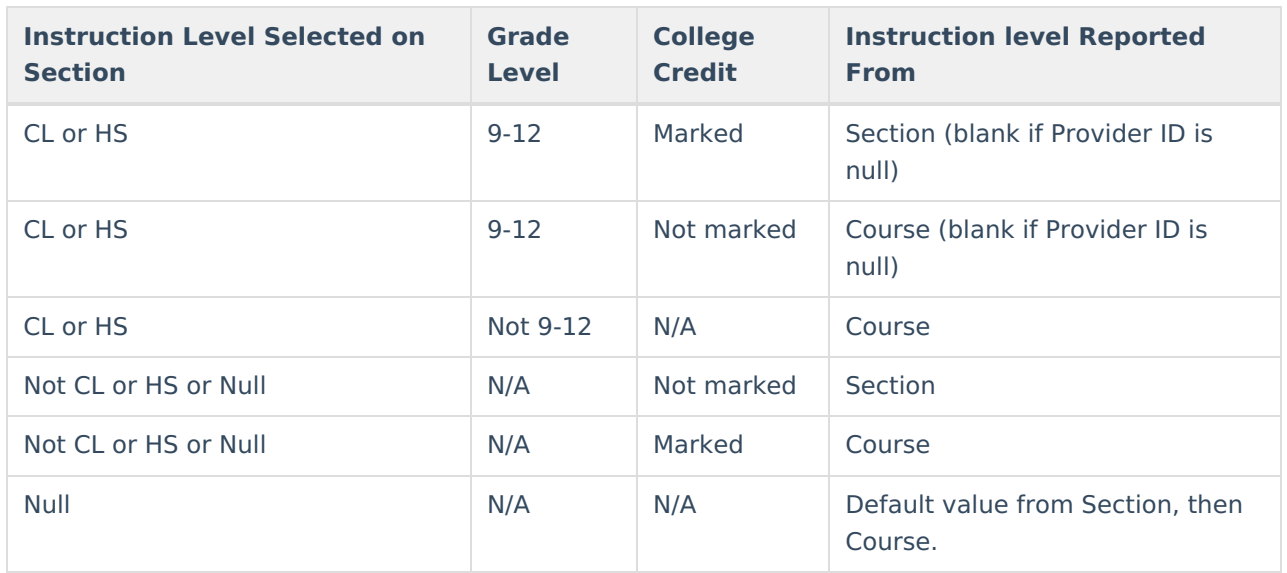

Otherwise reports as Null.

## **Student Primary Disability Codes**

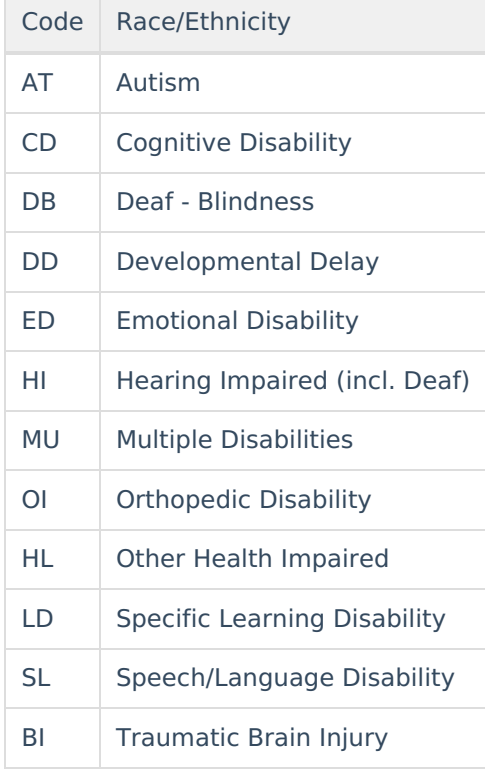

VI | Visual Impairment (incl. blind) Code Race/Ethnicity

### **Special Education Setting Codes**

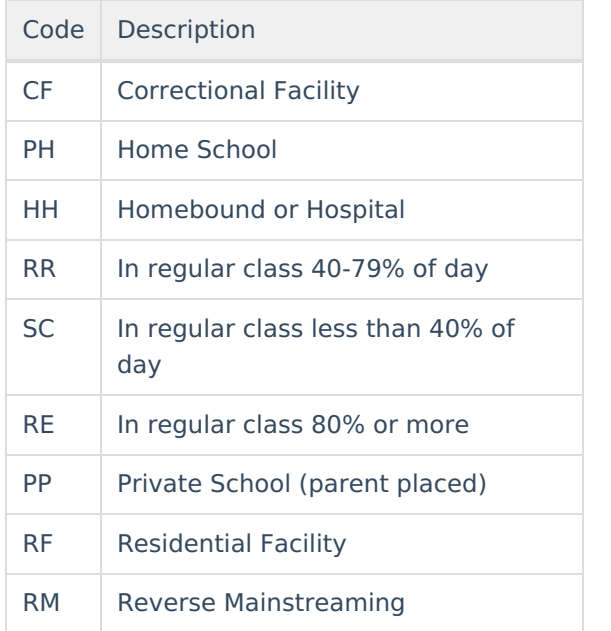

### **Program Exit Reason Codes**

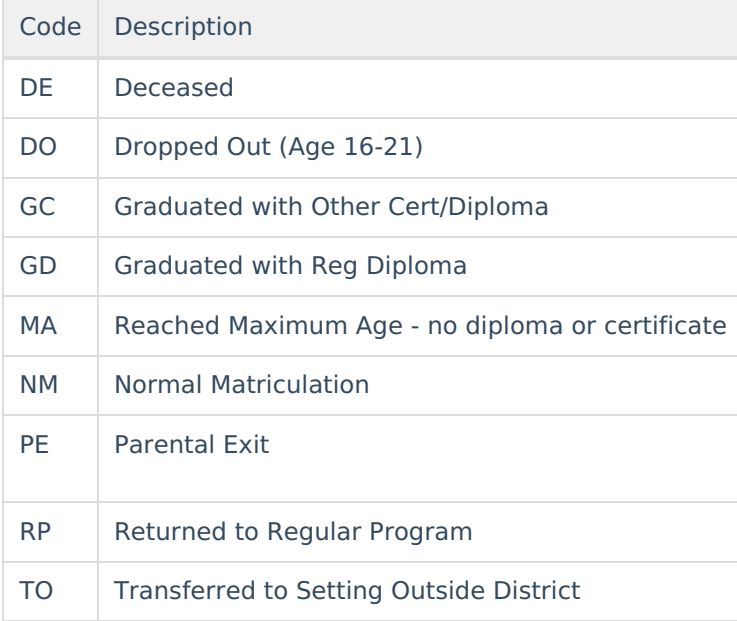